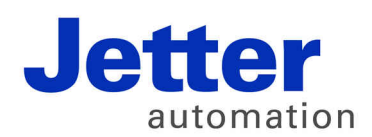

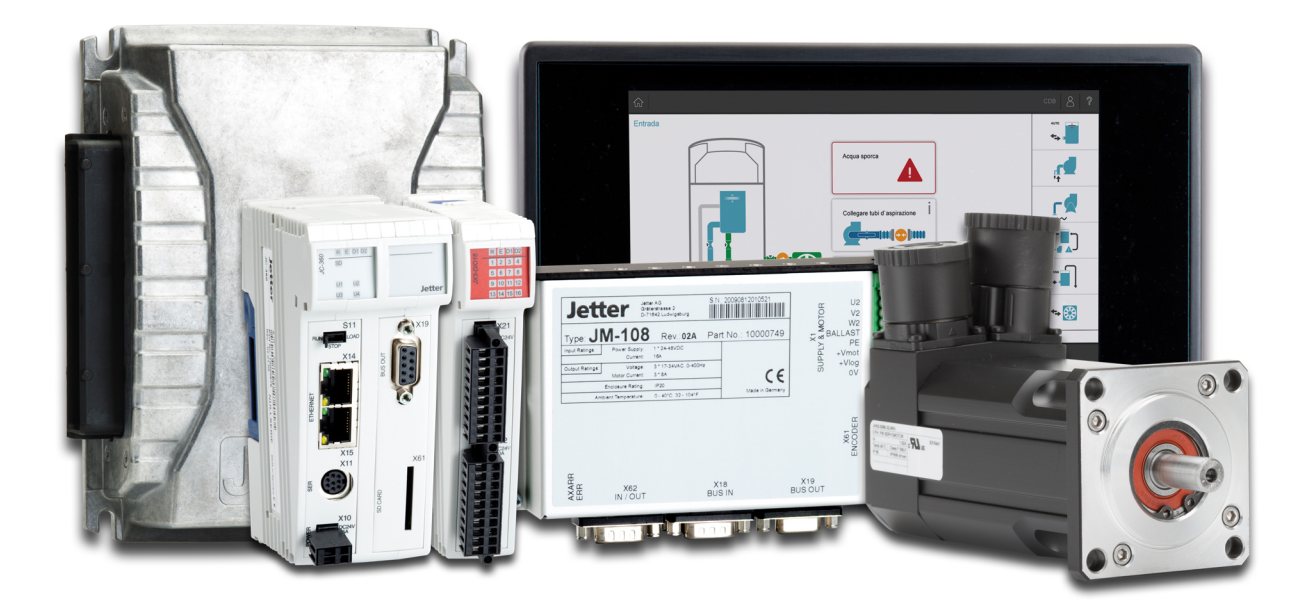

# JC-350

Versionsupdate von V. 1.24 auf V. 1.28

We automate your success.

Version 1.01 Juli 2017 / Printed in Germany

Dieses Dokument hat die Jetter AG mit der gebotenen Sorgfalt und basierend auf dem ihr bekannten Stand der Technik erstellt.

Bei Änderungen, Weiterentwicklungen oder Erweiterungen bereits zur Verfügung gestellter Produkte wird ein überarbeitetes Dokument nur beigefügt, sofern dies gesetzlich vorgeschrieben oder von der Jetter AG für sinnvoll erachtet wird. Die Jetter AG übernimmt keine Haftung und Verantwortung für inhaltliche oder formale Fehler, fehlende Aktualisierungen sowie daraus eventuell entstehende Schäden oder Nachteile.

Die im Dokument aufgeführten Logos, Bezeichnungen und Produktnamen sind geschützte Marken der Jetter AG, der mit ihr verbundenen Unternehmen oder anderer Inhaber und dürfen nicht ohne Einwilligung des jeweiligen Inhabers verwendet werden.

# Inhaltsverzeichnis

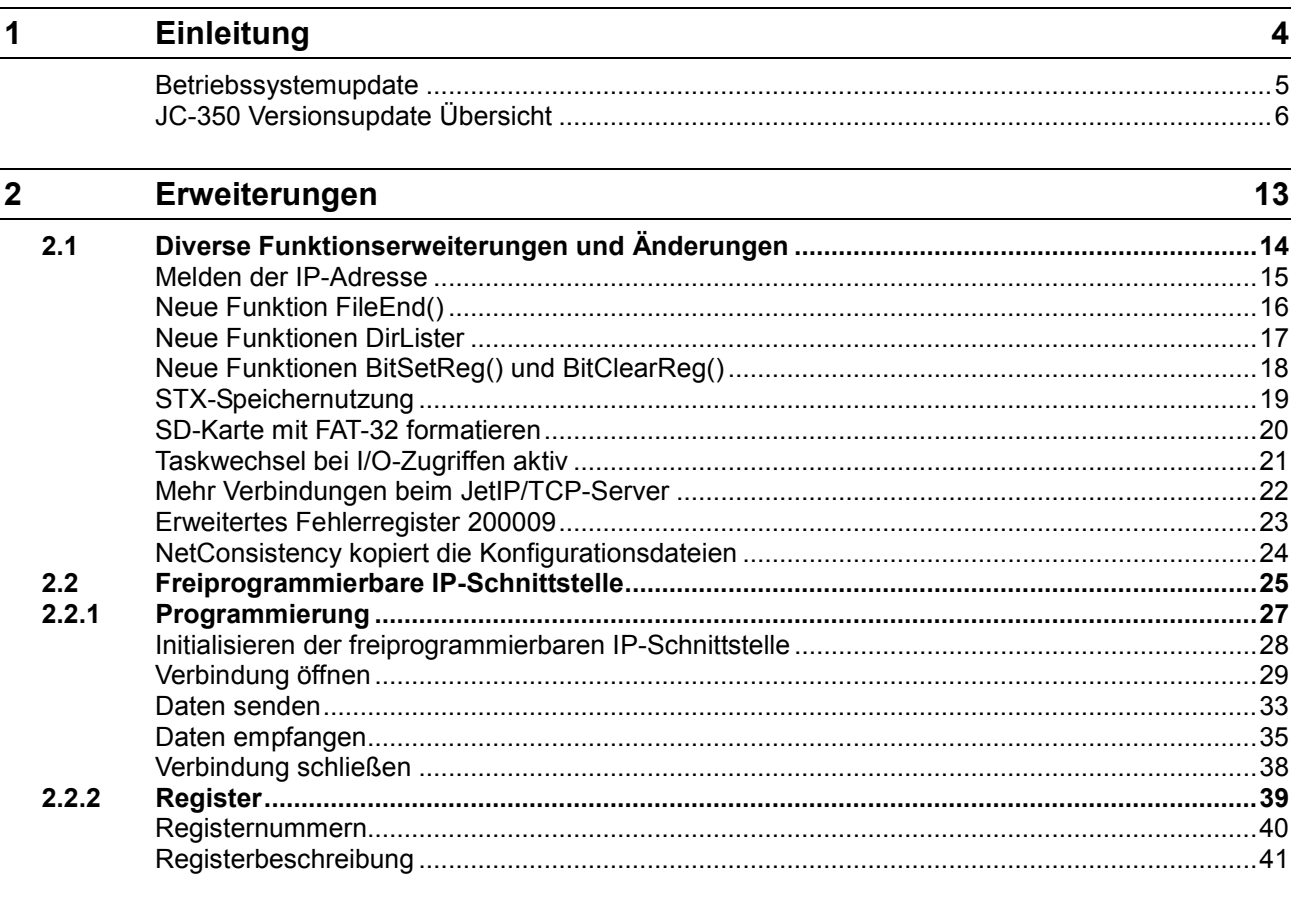

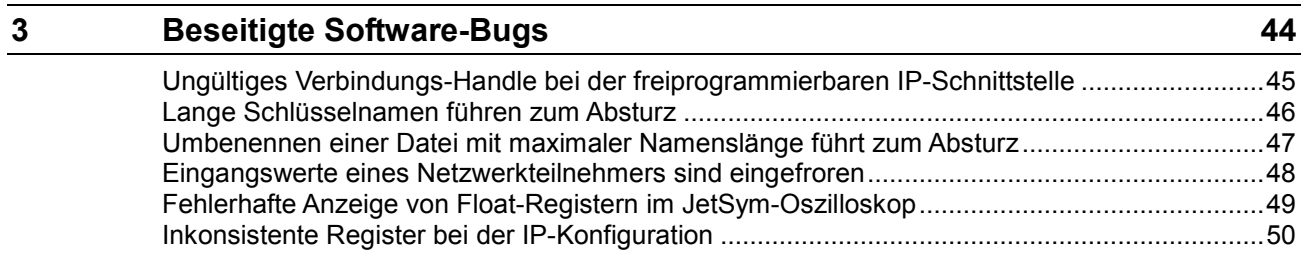

# <span id="page-3-0"></span>**1 Einleitung**

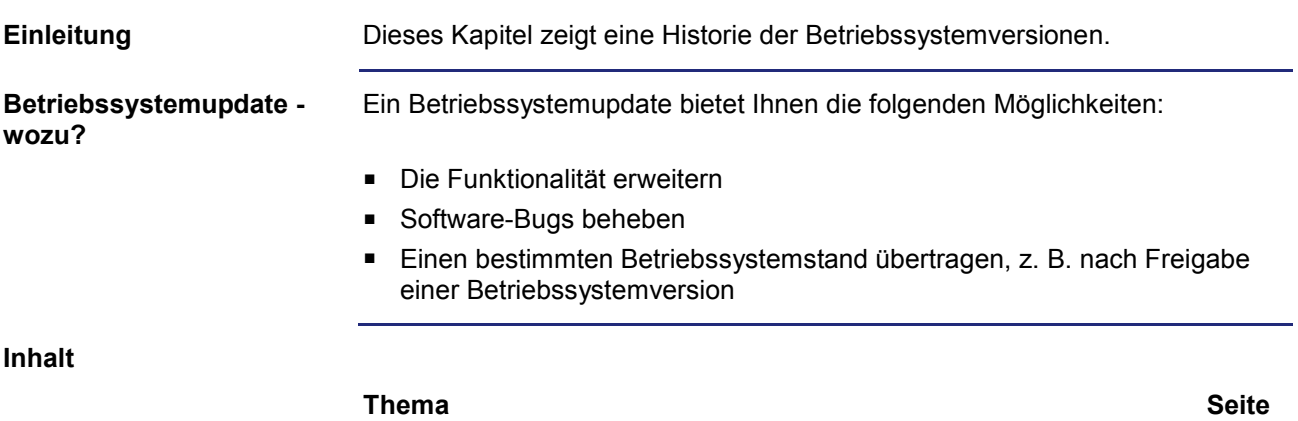

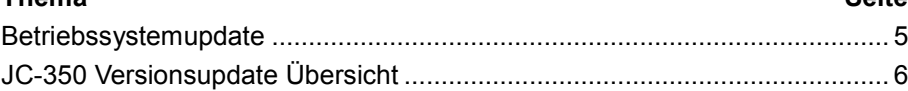

### <span id="page-4-0"></span>**Betriebssystemupdate**

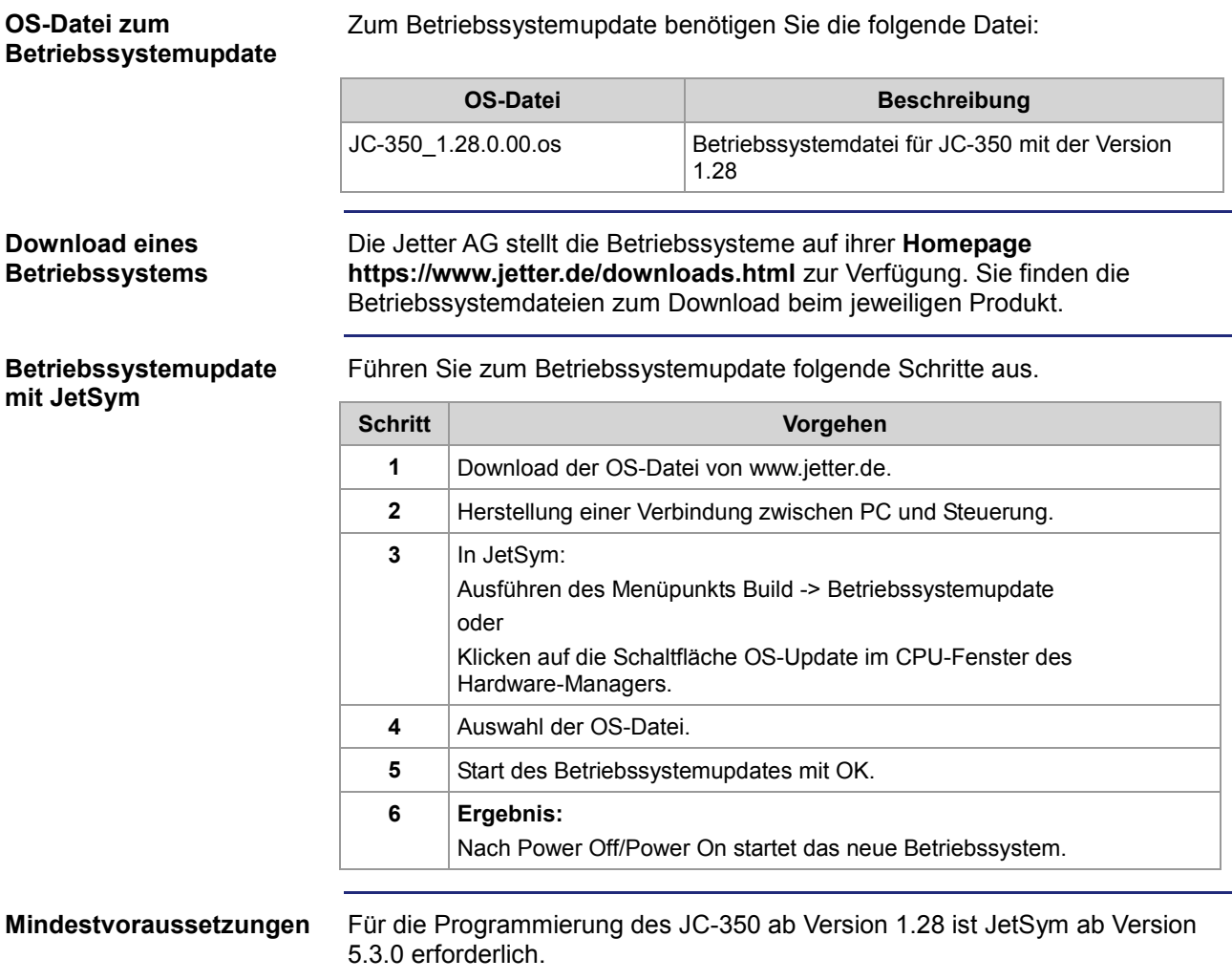

### <span id="page-5-0"></span>**JC-350 Versionsupdate Übersicht**

#### **V 1.04**

Die folgende Tabelle zeigt eine Übersicht über neu hinzugekommene Funktionen und die beseitigten Software-Bugs der Betriebssystemversion 1.04:

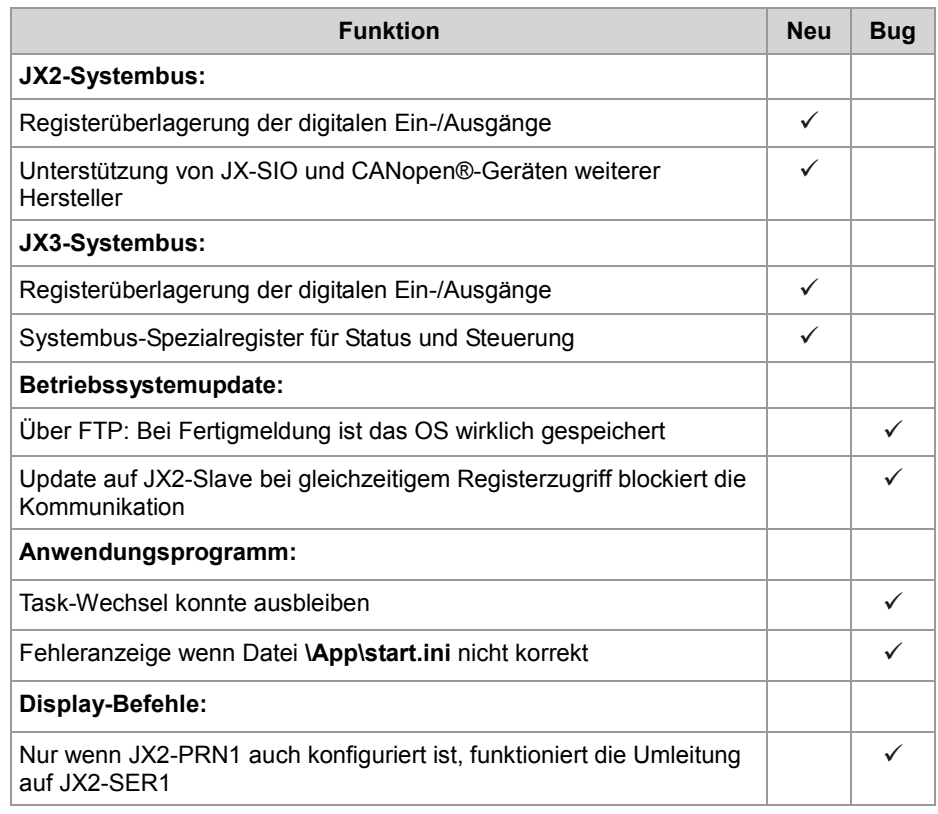

**V 1.05**

Die folgende Tabelle zeigt eine Übersicht über neu hinzugekommene Funktionen und die beseitigten Software-Bugs der Betriebssystemversion 1.05:

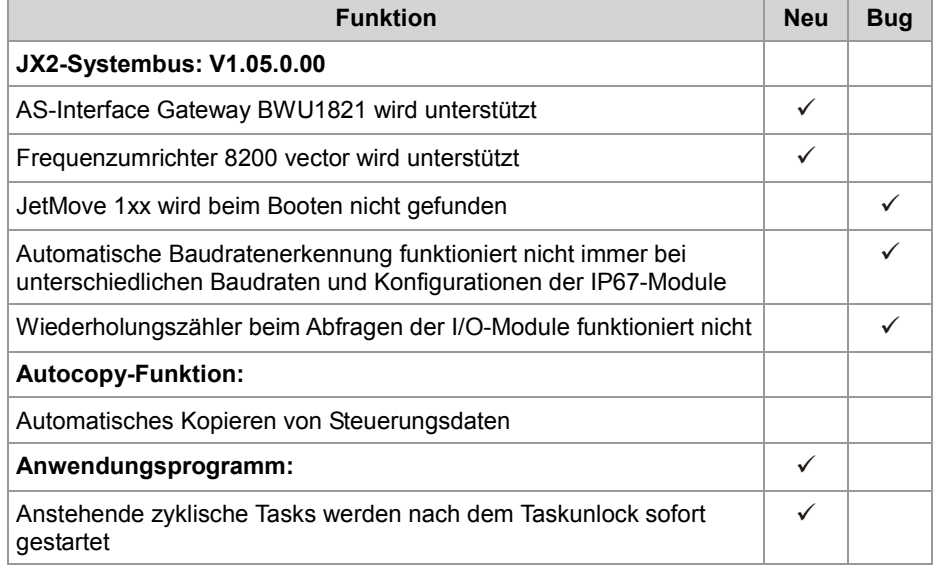

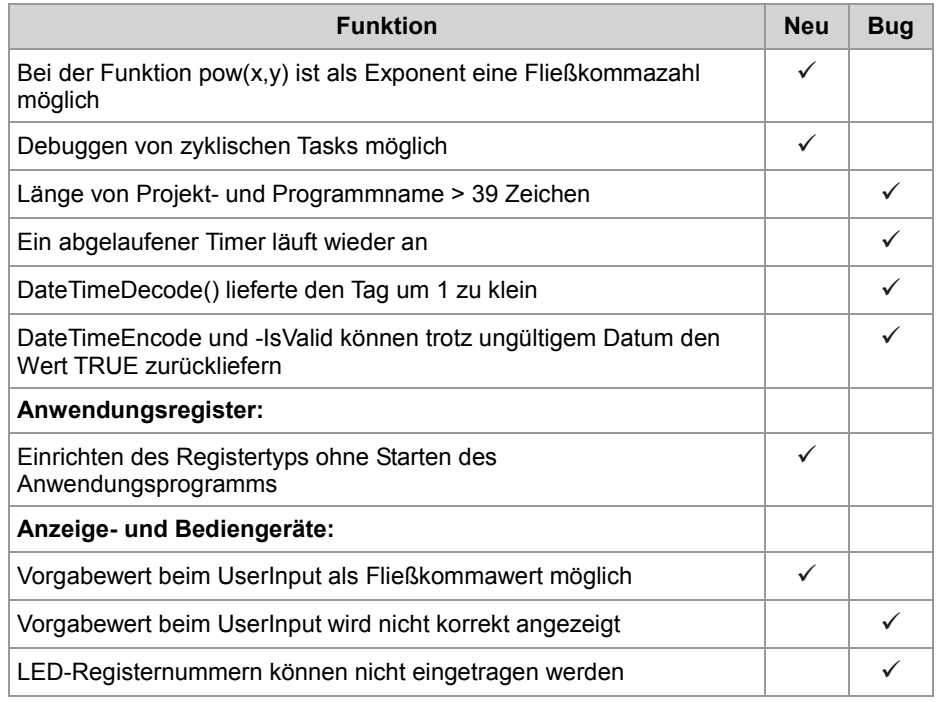

Die folgende Tabelle zeigt eine Übersicht über neu hinzugekommene Funktionen und die beseitigten Software-Bugs der Betriebssystemversion 1.08:

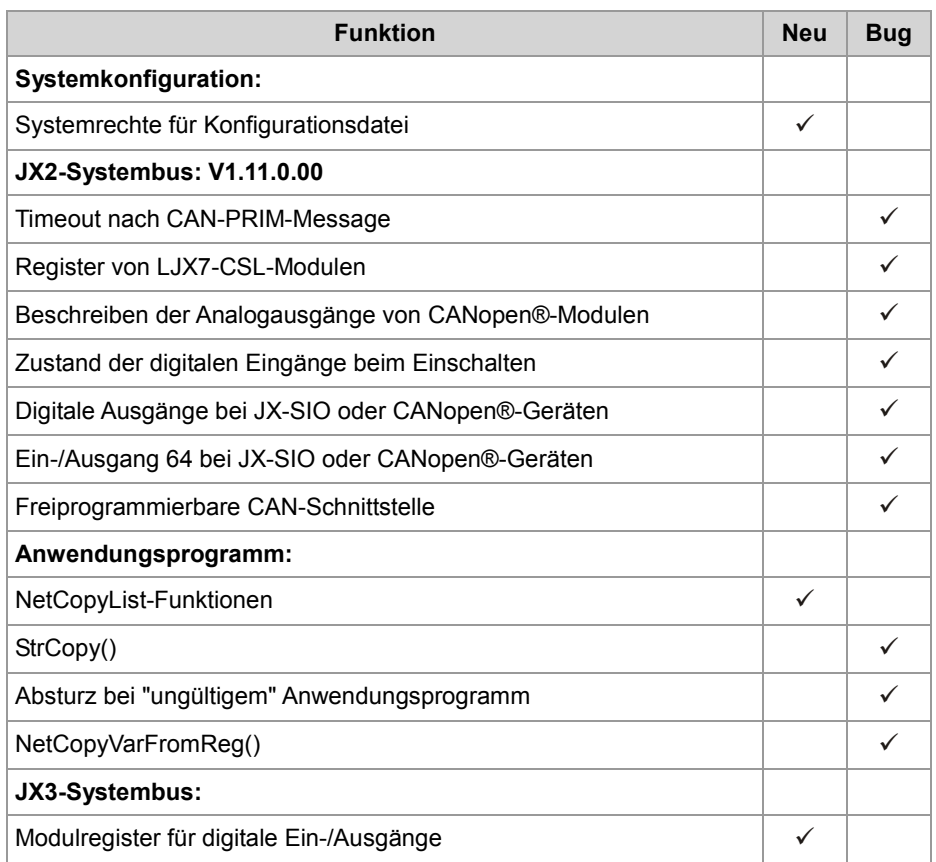

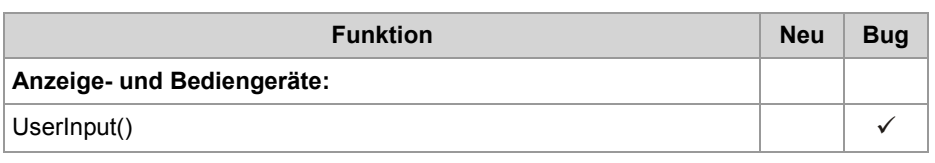

Die folgende Tabelle zeigt eine Übersicht über neu hinzugekommene Funktionen und die beseitigten Software-Bugs der Betriebssystemversion 1.09:

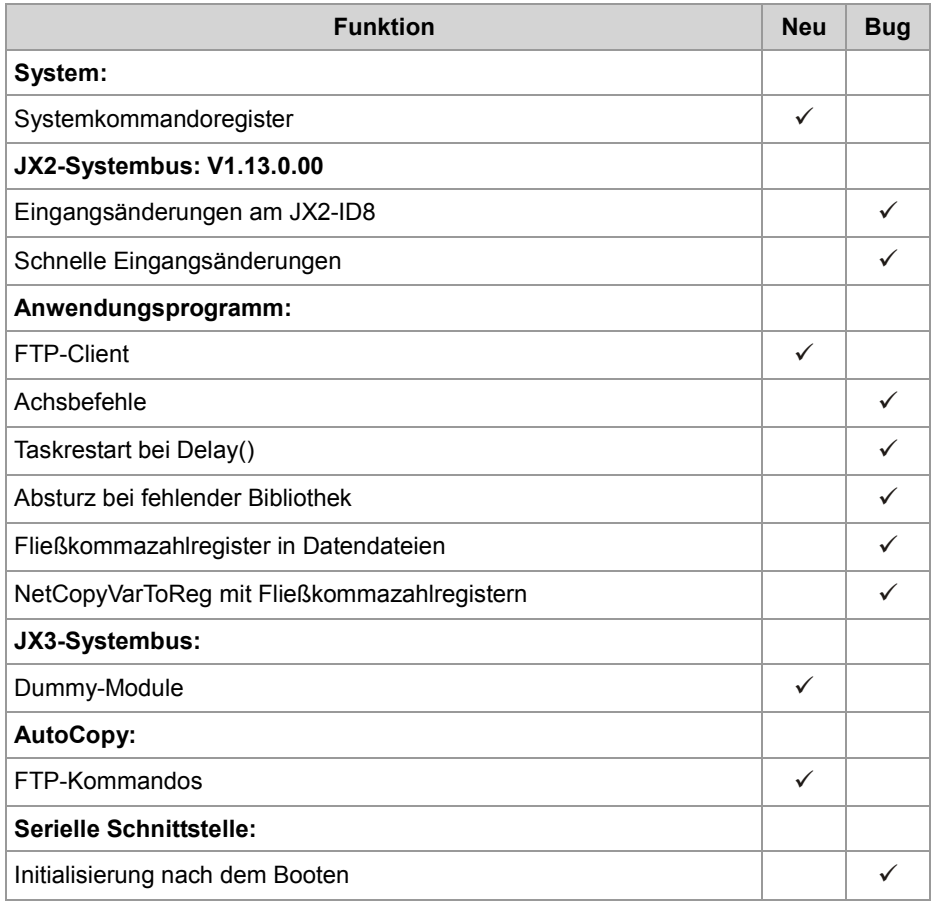

**V 1.10**

Die folgende Tabelle zeigt eine Übersicht über neu hinzugekommene Funktionen und die beseitigten Software-Bugs der Betriebssystemversion 1.10:

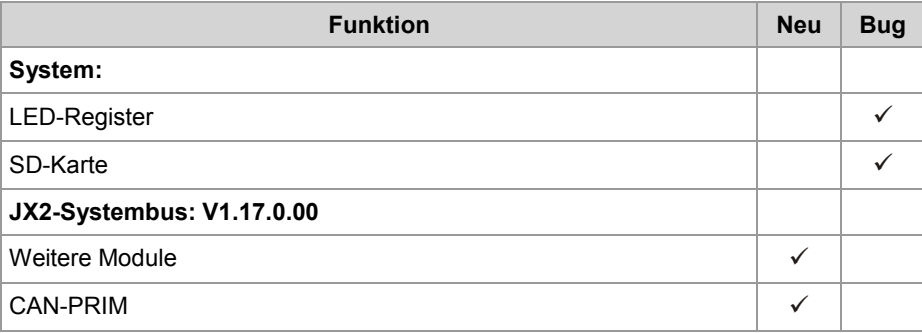

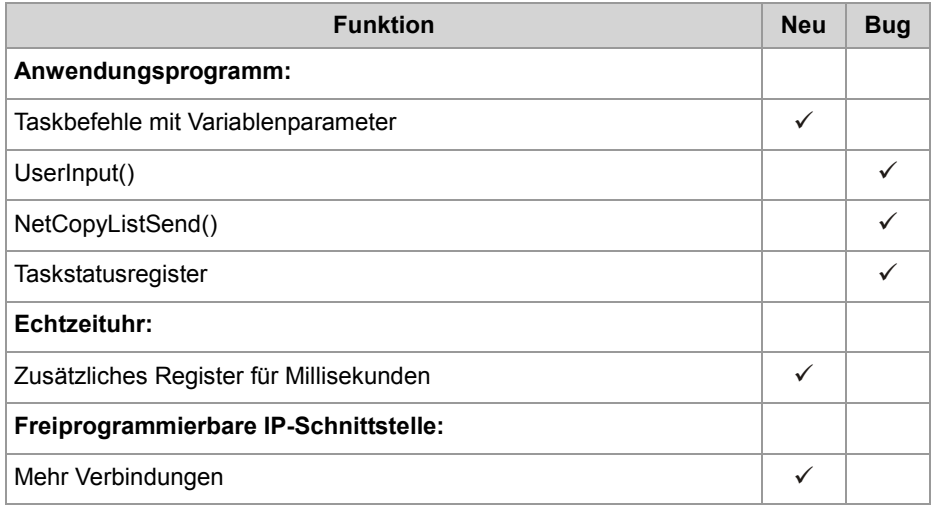

Die folgende Tabelle zeigt eine Übersicht über neu hinzugekommene Funktionen und die beseitigten Software-Bugs der Betriebssystemversion 1.12:

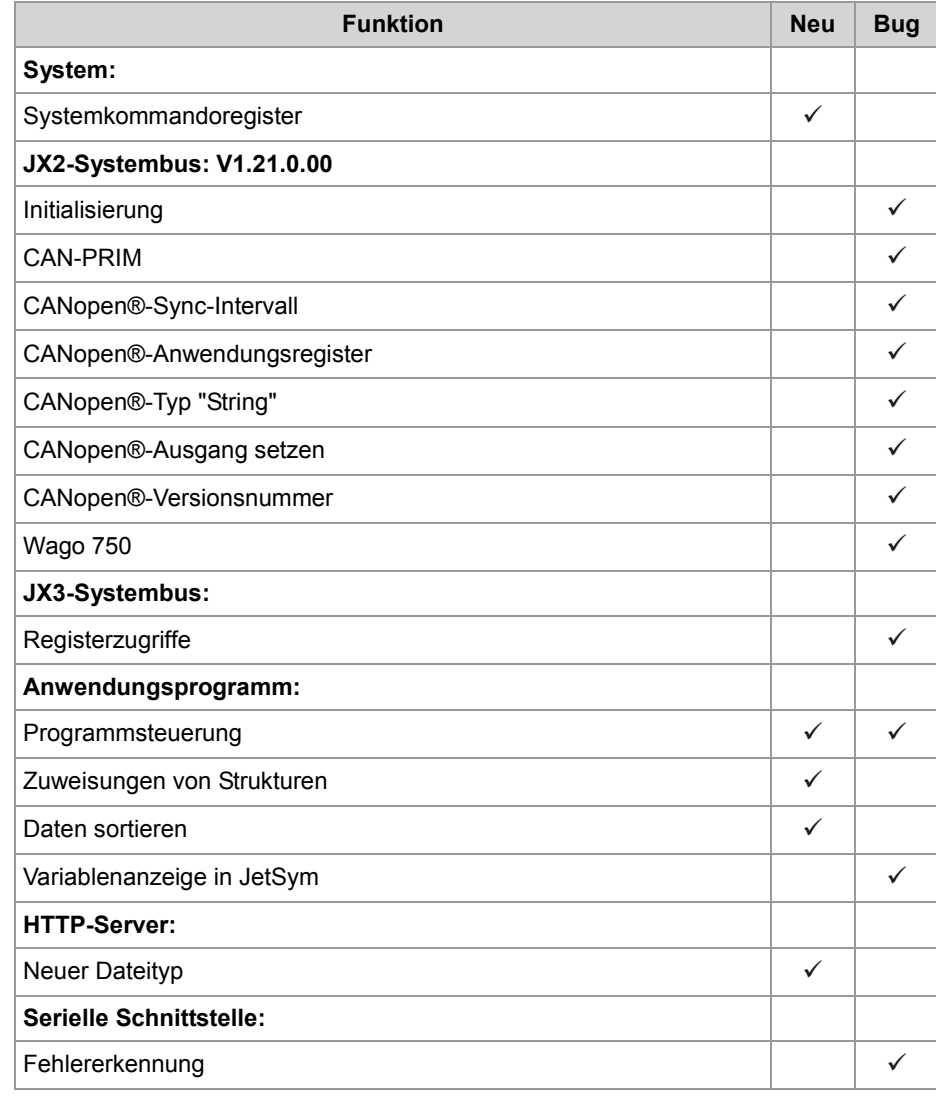

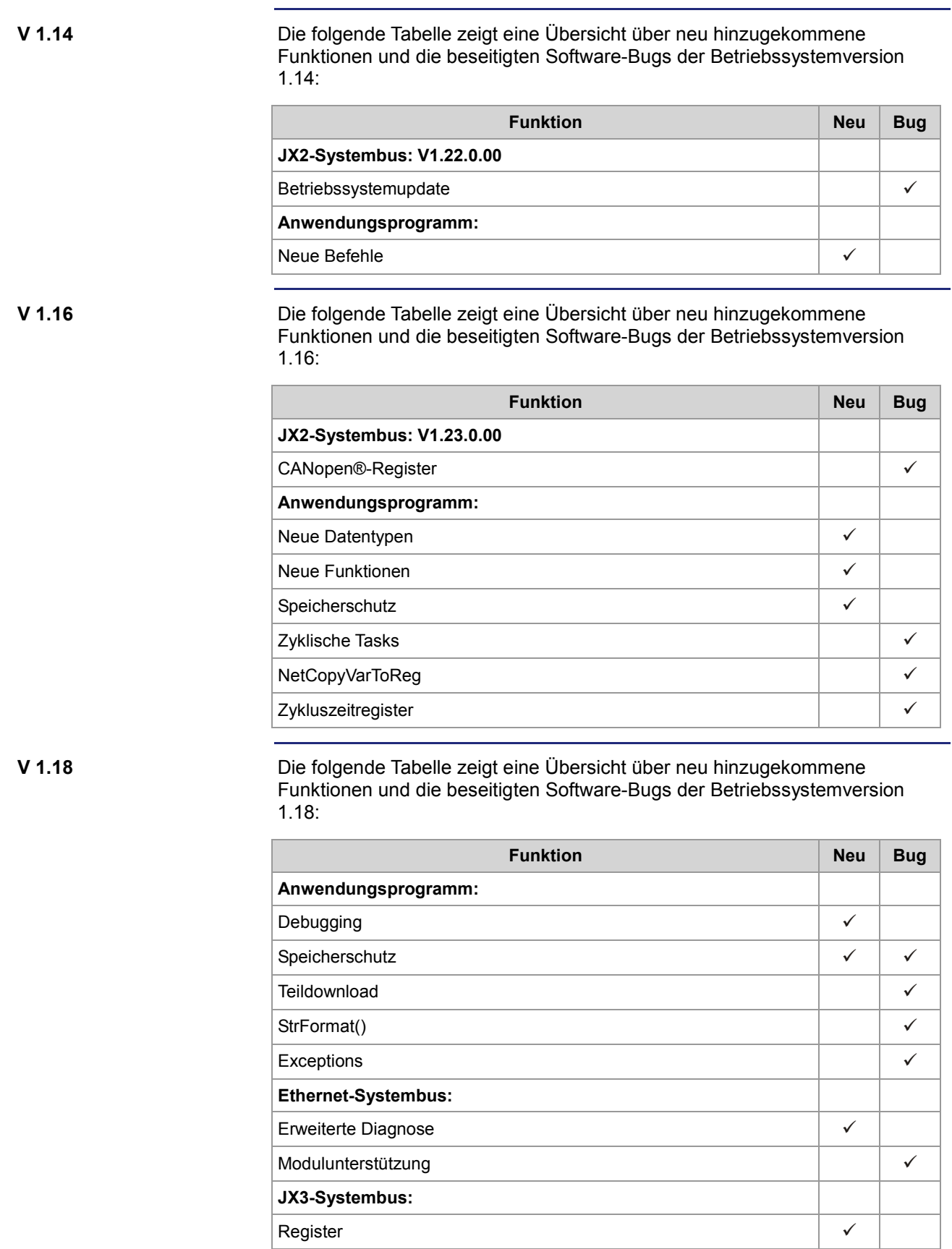

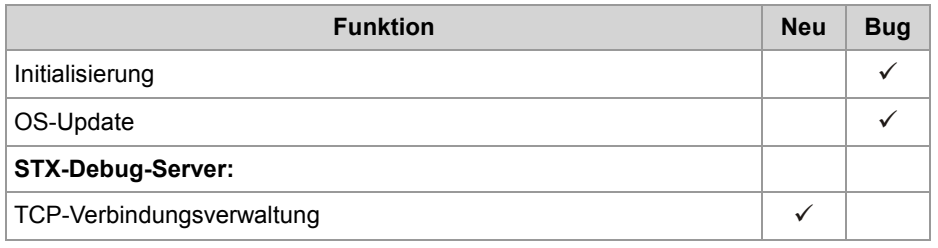

Die folgende Tabelle zeigt eine Übersicht über neu hinzugekommene Funktionen und die beseitigten Software-Bugs der Betriebssystemversion 1.22:

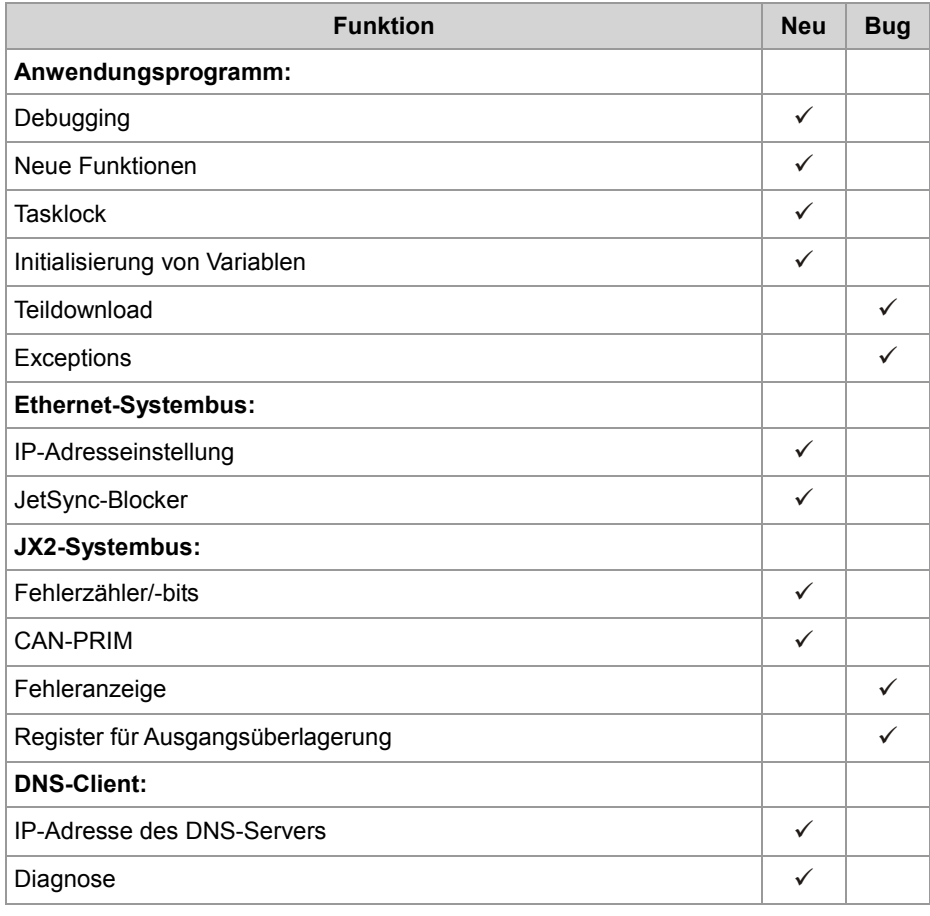

Die folgende Tabelle zeigt eine Übersicht über neu hinzugekommene Funktionen und die beseitigten Software-Bugs der Betriebssystemversion 1.24:

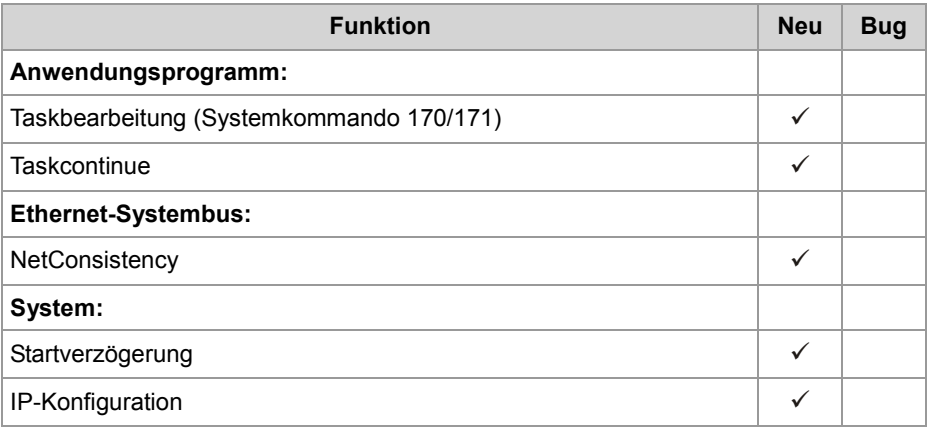

**V 1.28**

Die folgende Tabelle zeigt eine Übersicht über neu hinzugekommene Funktionen und die beseitigten Software-Bugs der Betriebssystemversion 1.28:

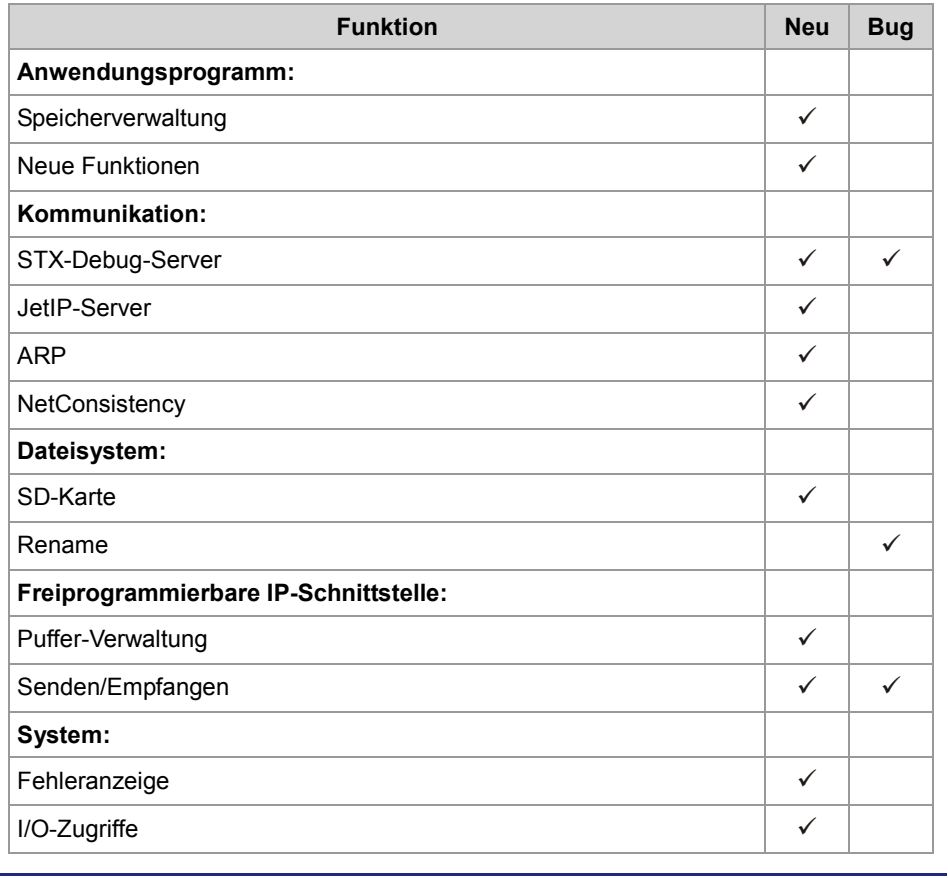

## <span id="page-12-0"></span>**2 Erweiterungen**

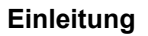

Die Entwicklung der Jetter AG erweitert ständig die Funktionen der Steuerung JC-350. Durch ein Betriebssystemupdate lässt sich die Funktionalität der Steuerung um die neuen Funktionen erweitern. Sie benötigen dazu ...

- eine OS-Datei
- das Softwaretool JetSym
- eine Verbindung zwischen dem PC und der Steuerung

**Inhalt**

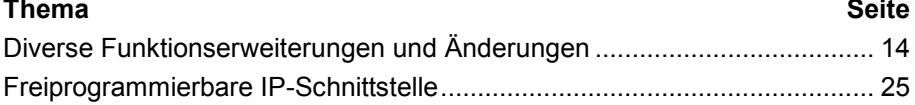

# <span id="page-13-0"></span>**2.1 Diverse Funktionserweiterungen und Änderungen**

#### **Einleitung**

Dieses Kapitel beschreibt diverse Funktionserweiterungen und Änderungen.

#### **Inhalt**

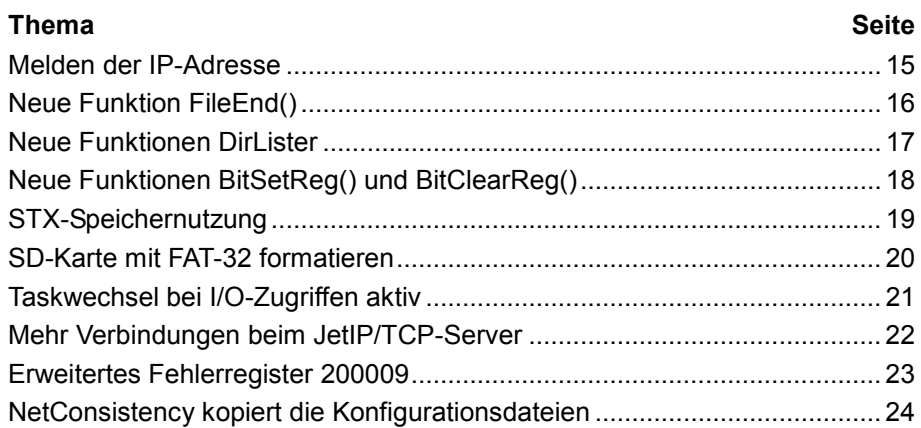

### <span id="page-14-0"></span>**Melden der IP-Adresse**

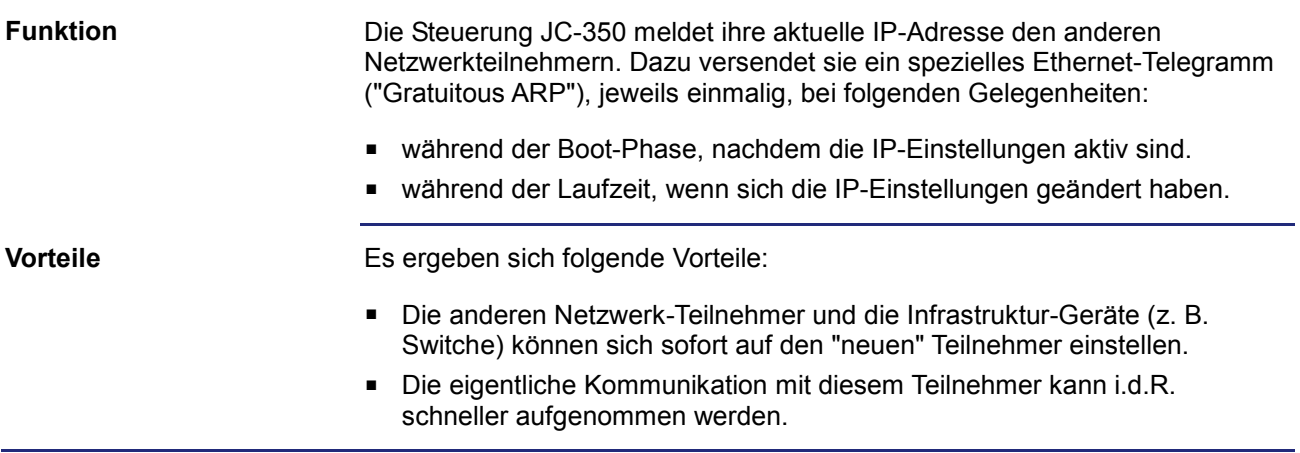

### <span id="page-15-0"></span>**Neue Funktion FileEnd()**

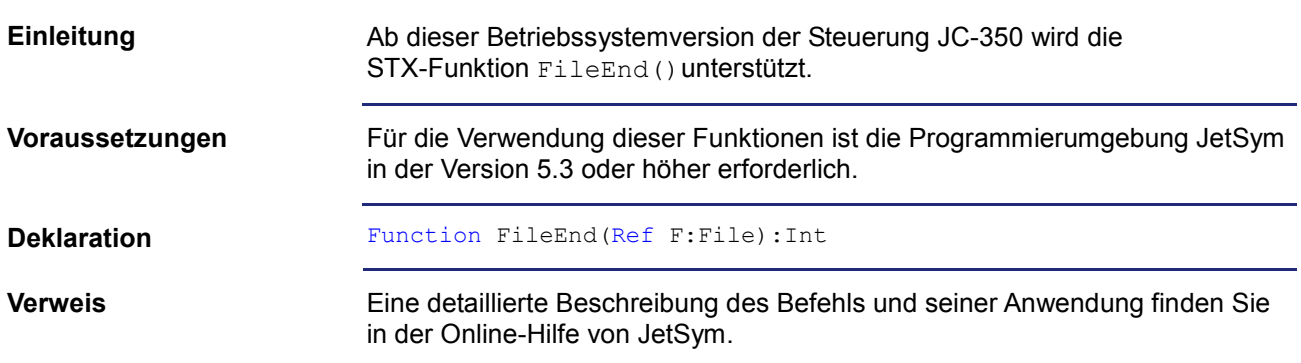

### <span id="page-16-0"></span>**Neue Funktionen DirLister**

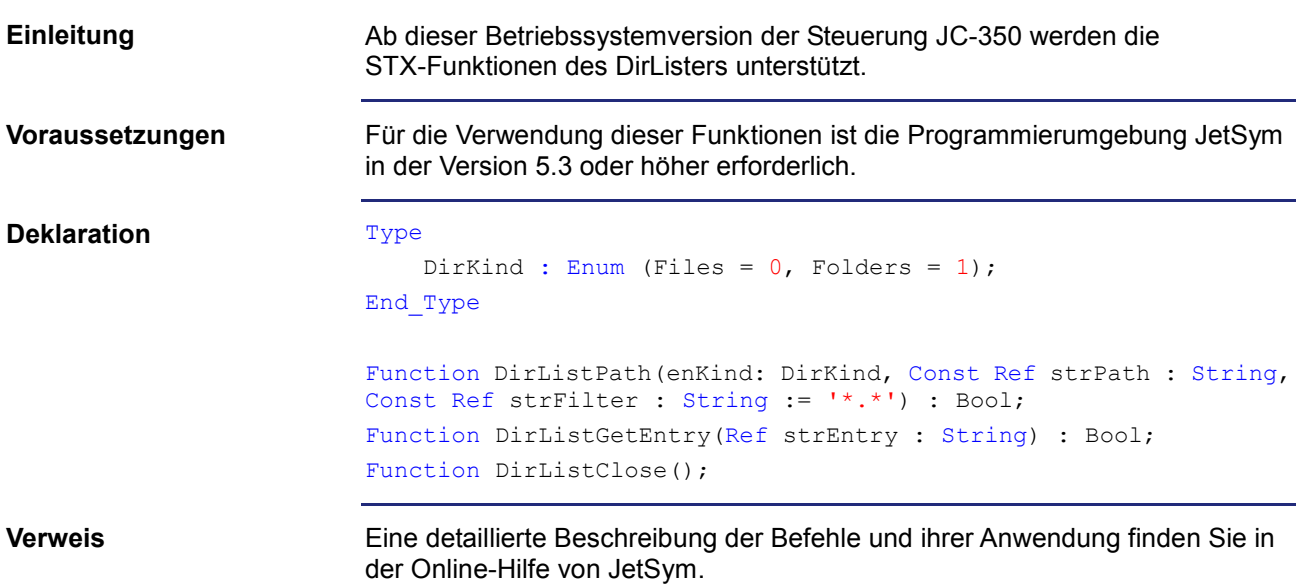

## <span id="page-17-0"></span>**Neue Funktionen BitSetReg() und BitClearReg()**

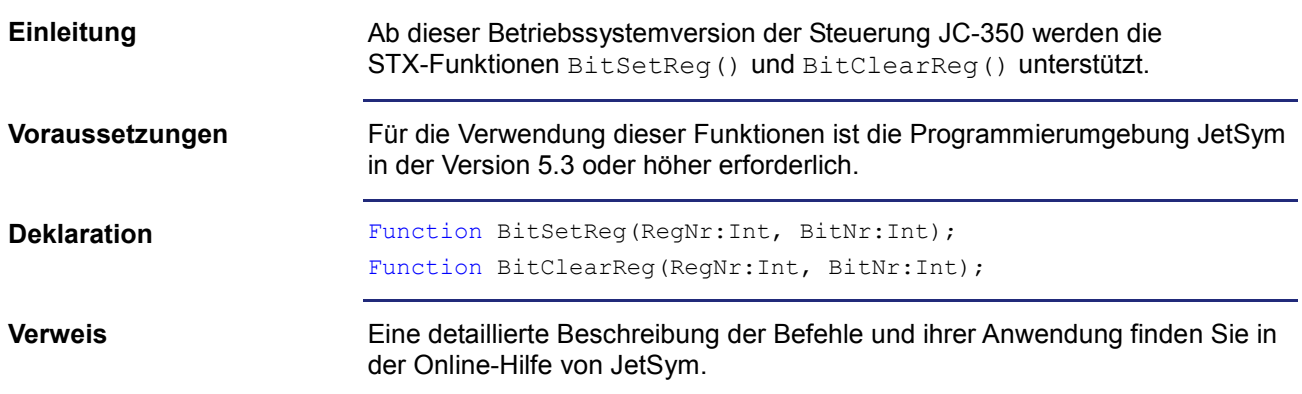

### <span id="page-18-0"></span>**STX-Speichernutzung**

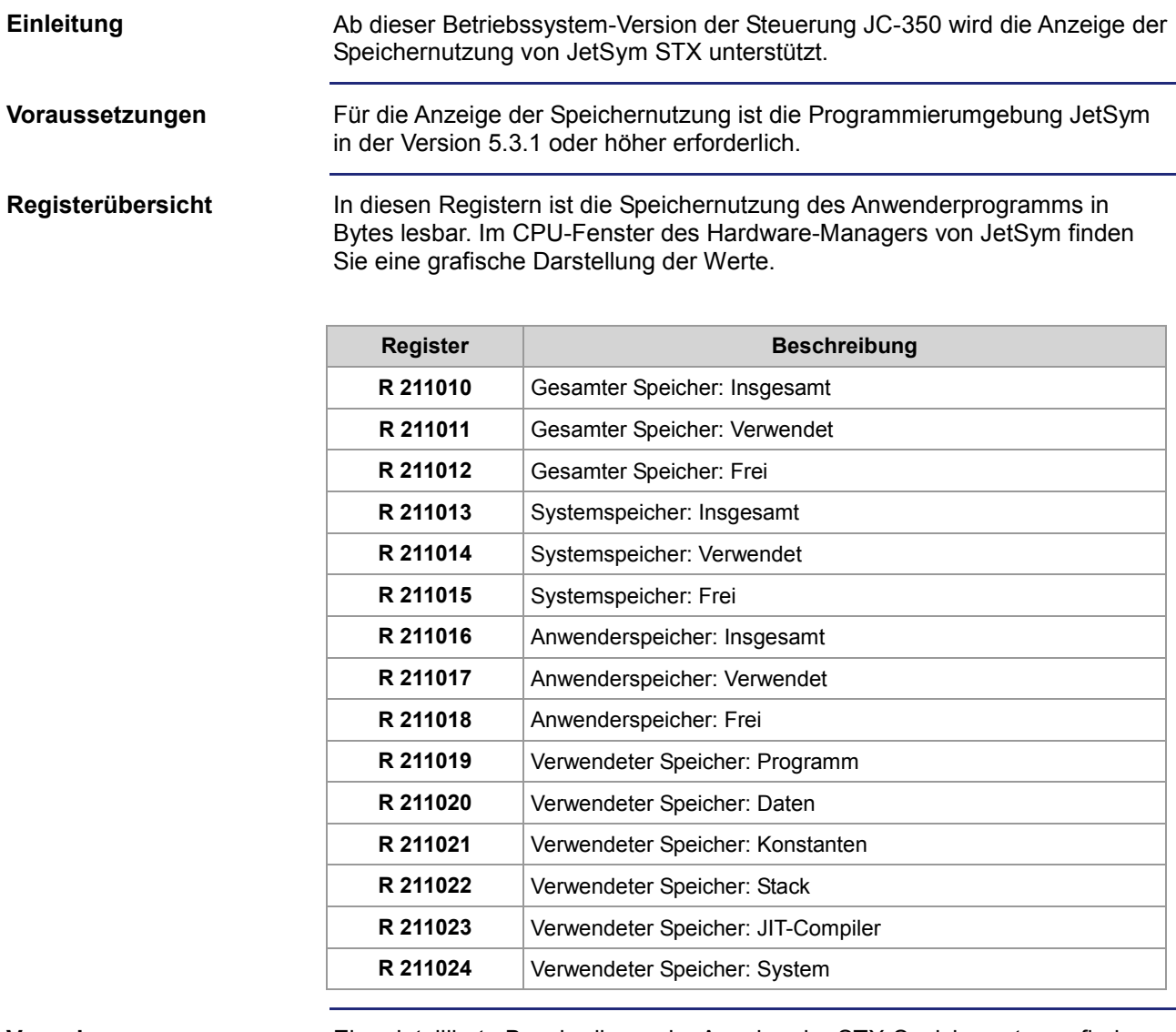

**Verweis**

Eine detaillierte Beschreibung der Anzeige der STX-Speichernutzung finden Sie in der Online-Hilfe von JetSym.

### <span id="page-19-0"></span>**SD-Karte mit FAT-32 formatieren**

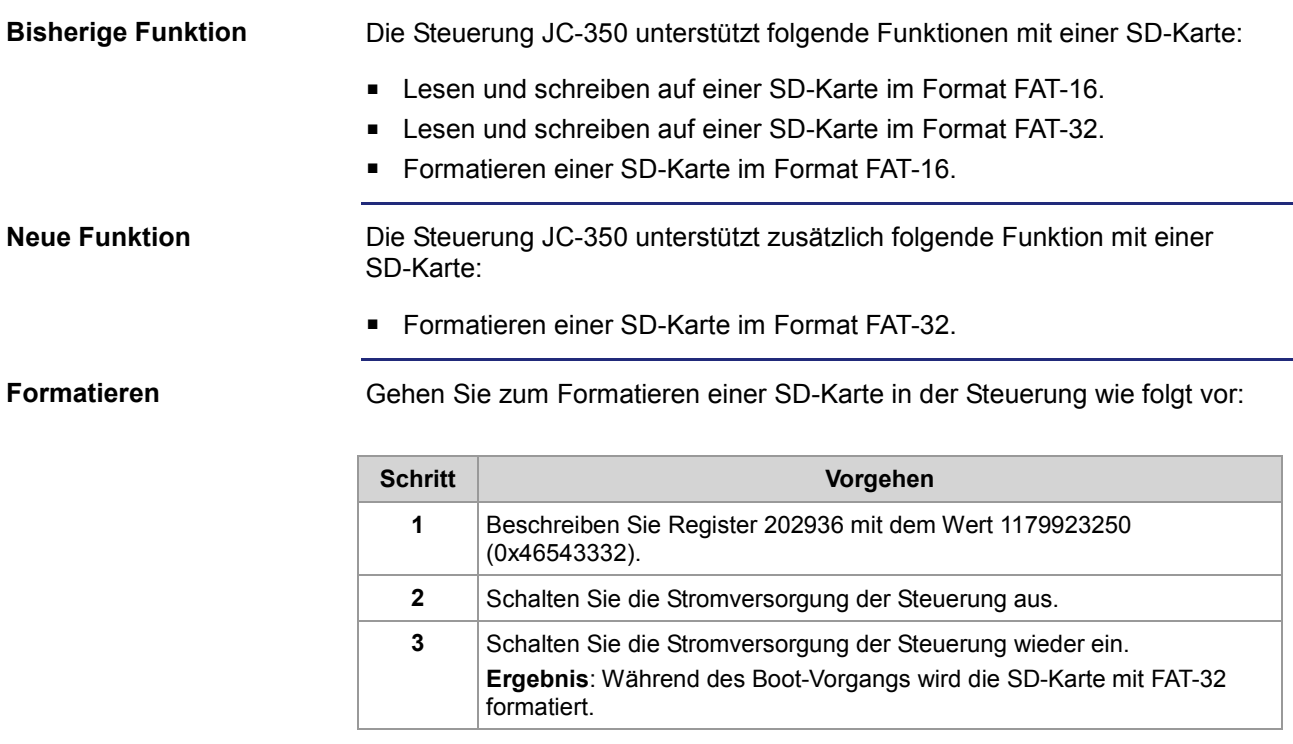

### <span id="page-20-0"></span>**Taskwechsel bei I/O-Zugriffen aktiv**

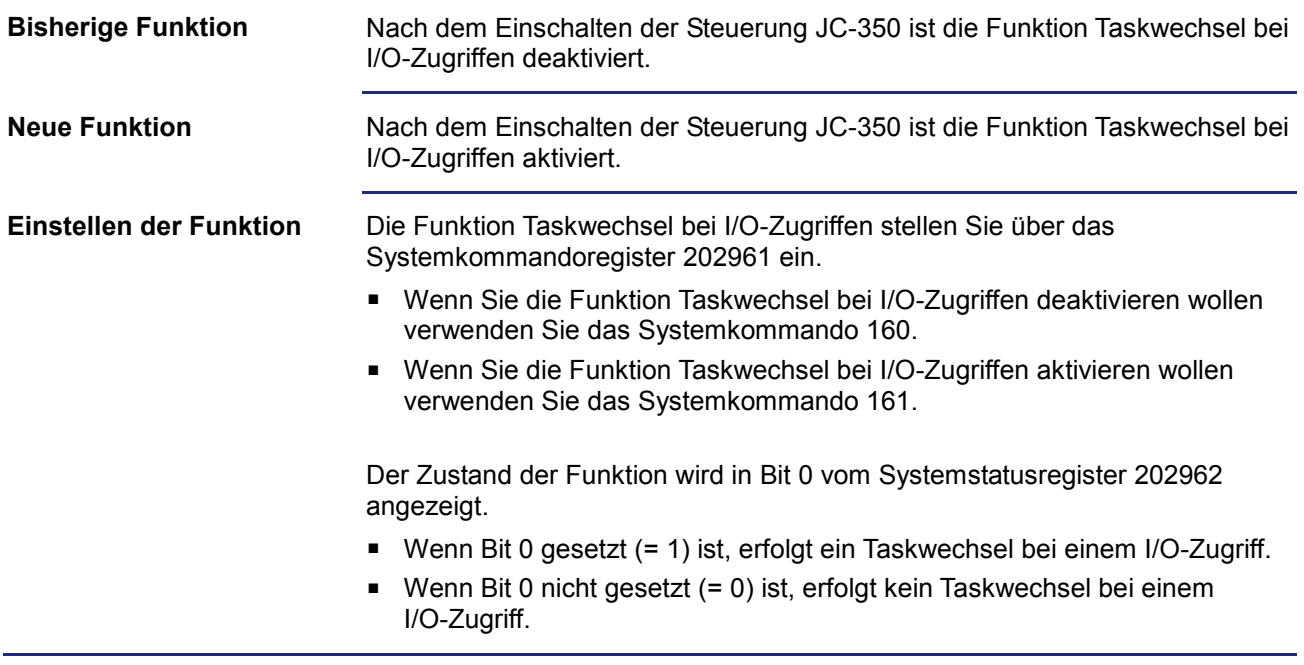

## <span id="page-21-0"></span>**Mehr Verbindungen beim JetIP/TCP-Server**

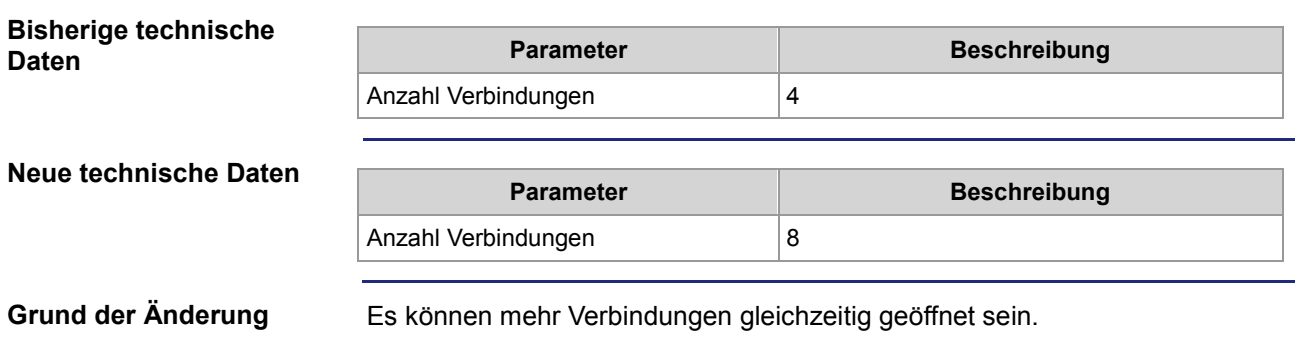

### <span id="page-22-0"></span>**Erweitertes Fehlerregister 200009**

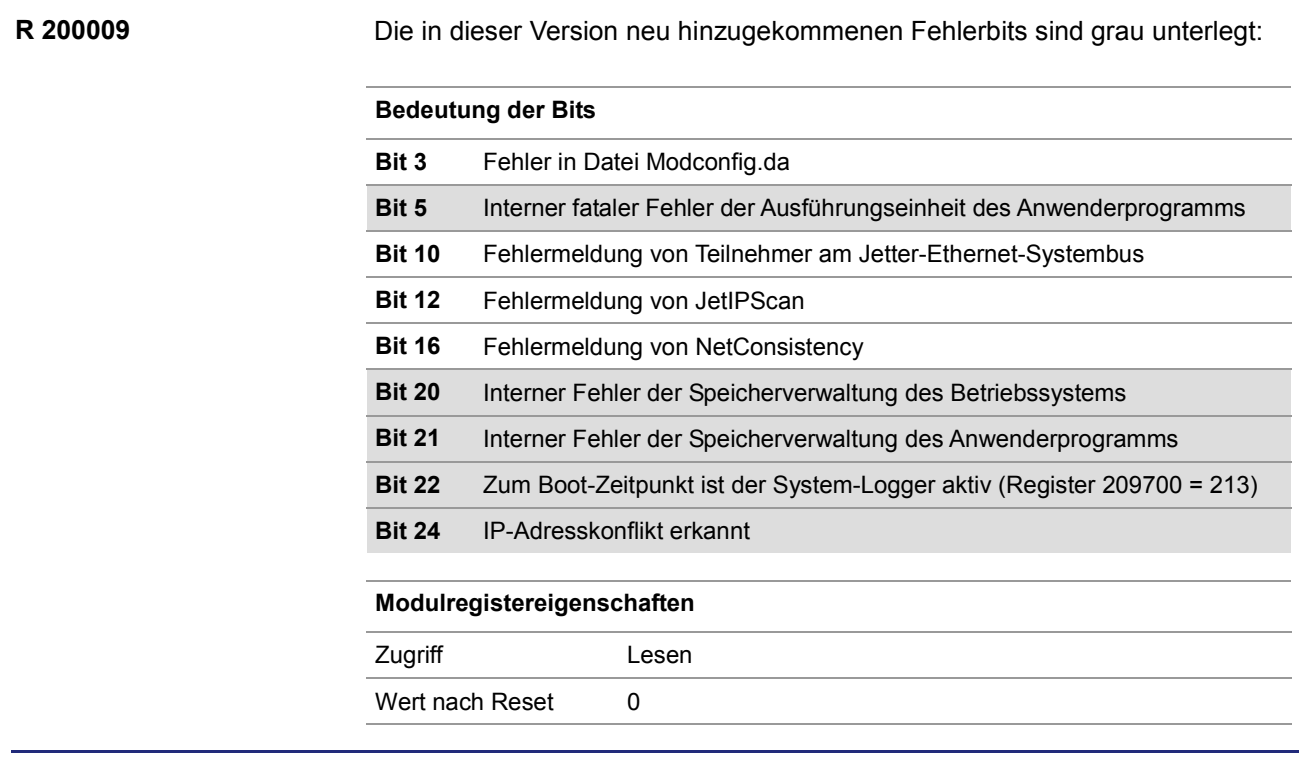

## <span id="page-23-0"></span>**NetConsistency kopiert die Konfigurationsdateien**

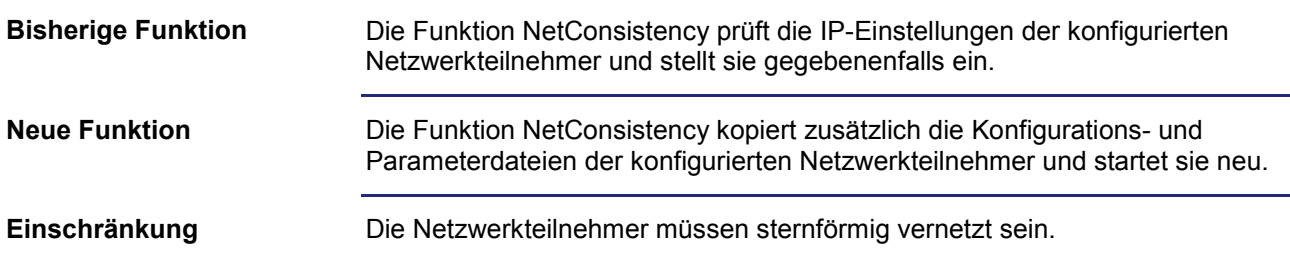

# <span id="page-24-0"></span>**2.2 Freiprogrammierbare IP-Schnittstelle**

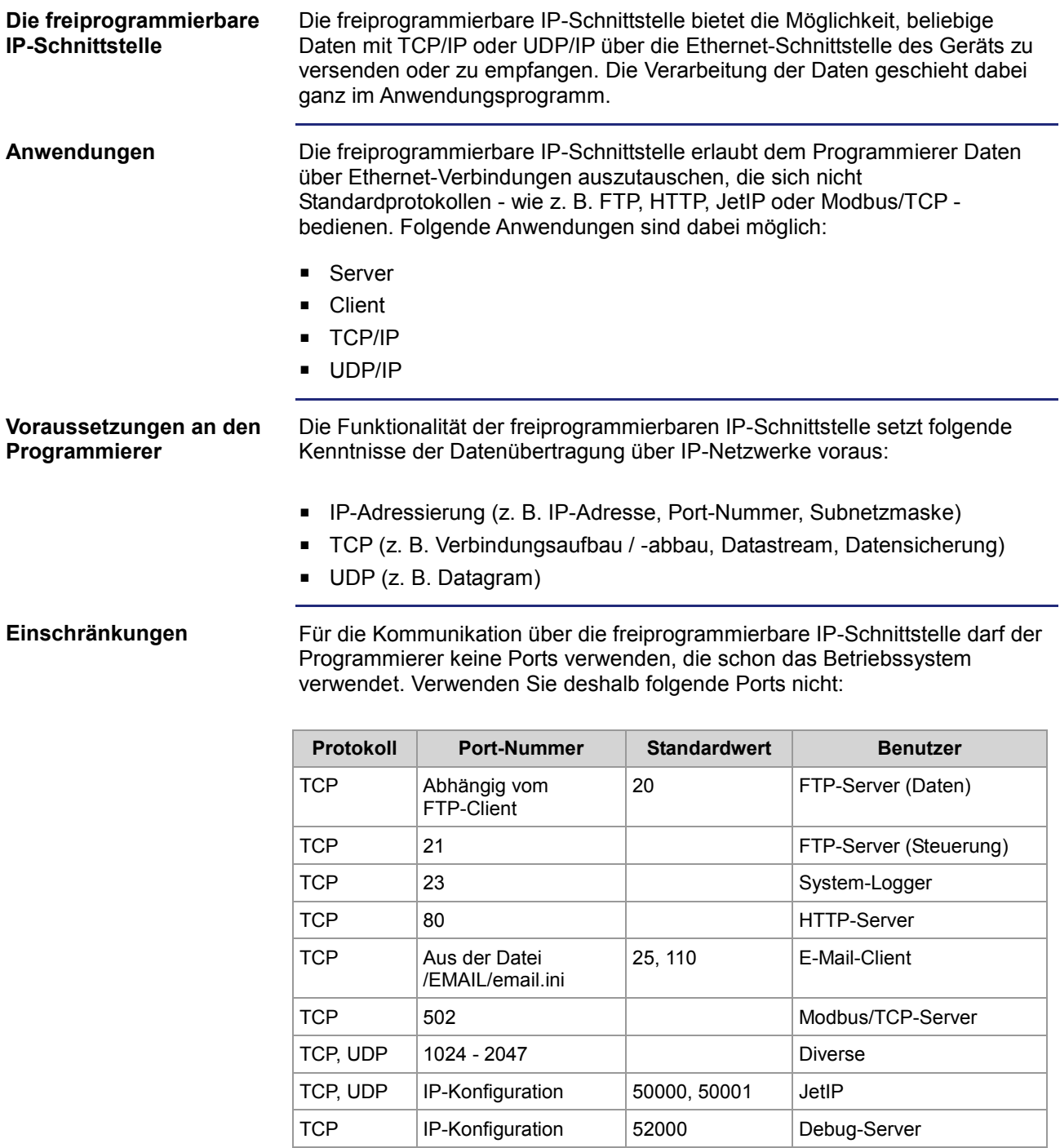

### 2 Erweiterungen

#### Inhalt

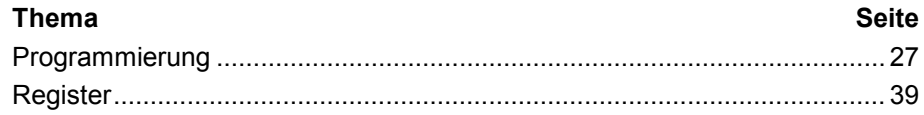

### <span id="page-26-0"></span>**2.2.1 Programmierung**

#### **Einleitung**

Bei der freiprogrammierbaren IP-Schnittstelle werden die Daten über TCP/IPoder UDP/IP-Verbindungen zwischen dem Anwendungsprogramm und einem Netzwerkteilnehmer ausgetauscht. Verwendung finden hierbei Aufrufe von Funktionen, die im Sprachumfang des Geräts enthalten sind. Führen Sie zur Programmierung folgende Schritte aus:

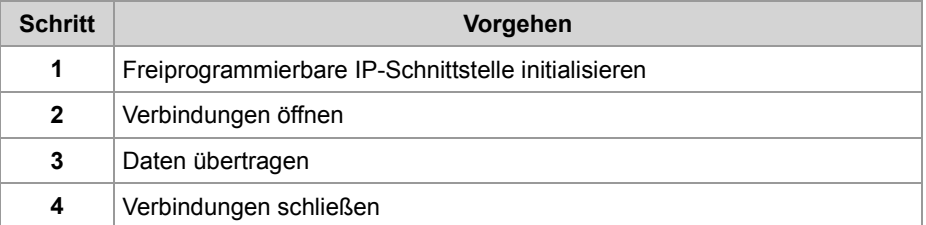

**Technische Daten**

Die technischen Daten der freiprogrammierbaren IP-Schnittstelle:

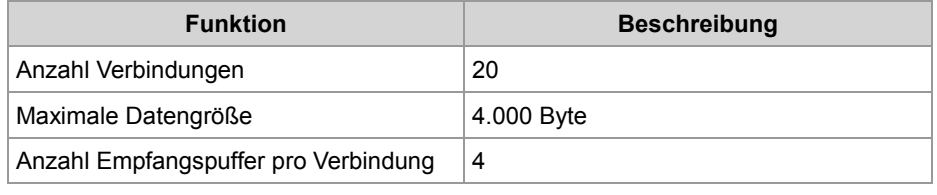

**Einschränkungen**

Während das Gerät gerade eine der Funktionen der freiprogrammierbaren IP-Schnittstelle bearbeitet, dürfen die Tasks, die die Funktionen aufgerufen haben, nicht durch TaskBreak angehalten oder durch TaskRestart neu gestartet werden.

Dies kann zu folgenden Fehlern führen:

- Verbindungen öffnen sich nicht
- Datenverlust beim Senden oder Empfangen
- **Verbindungen bleiben ungewollt offen**
- Verbindungen werden ungewollt geschlossen

**Inhalt**

#### **Thema Seite**

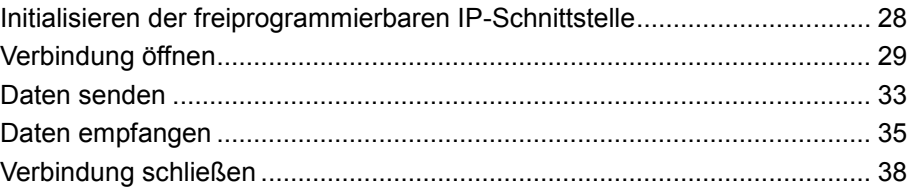

### <span id="page-27-0"></span>**Initialisieren der freiprogrammierbaren IP-Schnittstelle**

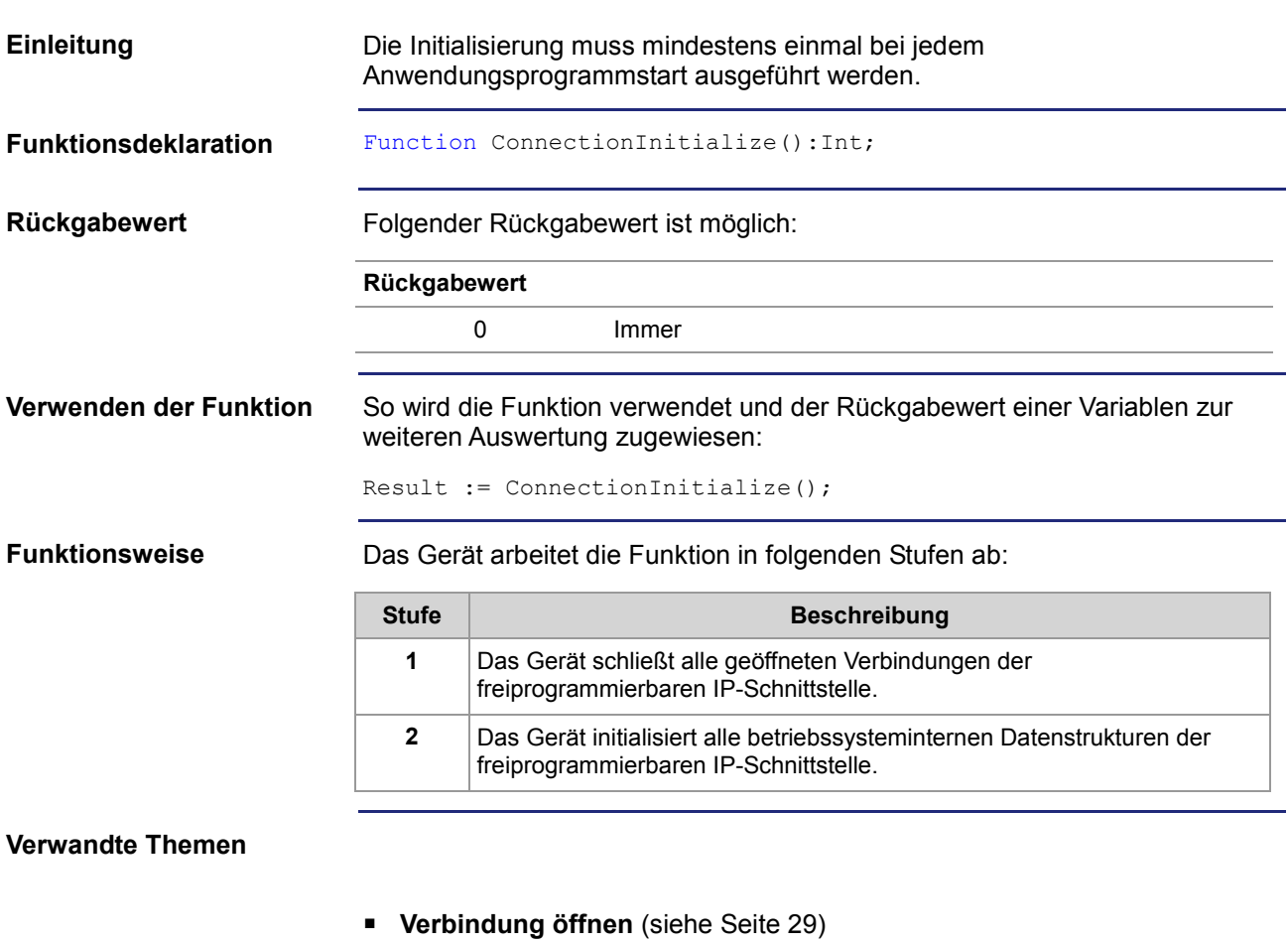

- **Verbindung schließen** (siehe Seite [38\)](#page-37-0)
- **Daten senden** (siehe Seite [33\)](#page-32-0)
- **Daten empfangen** (siehe Seite [35\)](#page-34-0)

### <span id="page-28-0"></span>**Verbindung öffnen**

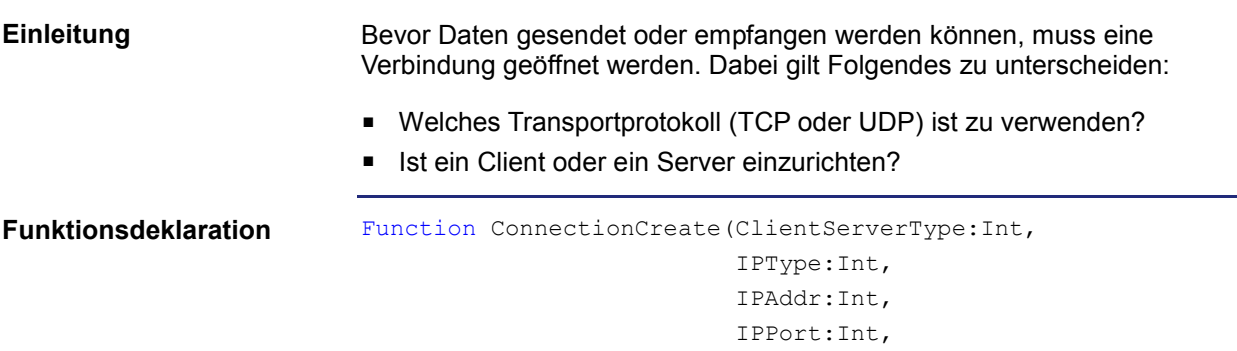

**Funktionsparameter**

Beschreibung der Funktionsparameter:

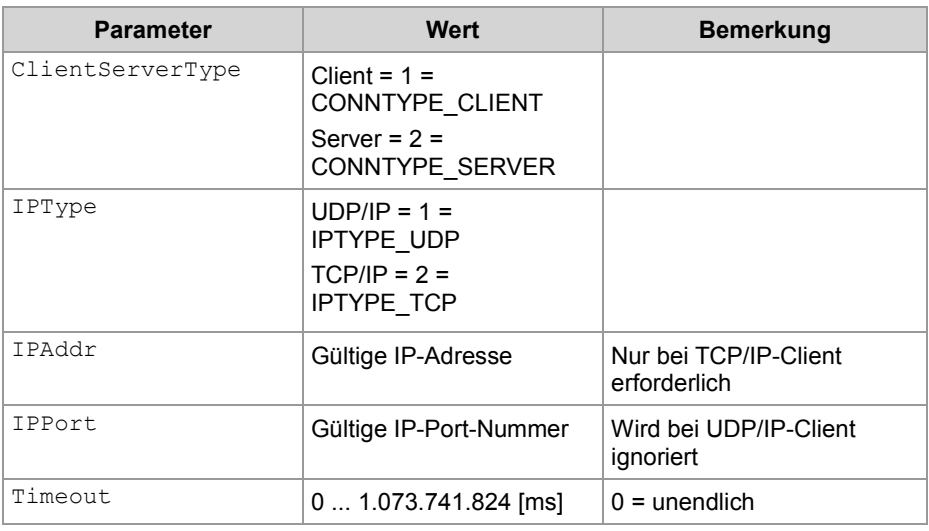

Timeout:Int):Int;

#### **Rückgabewert**

Bei einem positiven Rückgabewert konnte die Verbindung geöffnet werden. Bei einem negativen Rückgabewert ist ein Fehler aufgetreten und die Verbindung konnte nicht geöffnet werden.

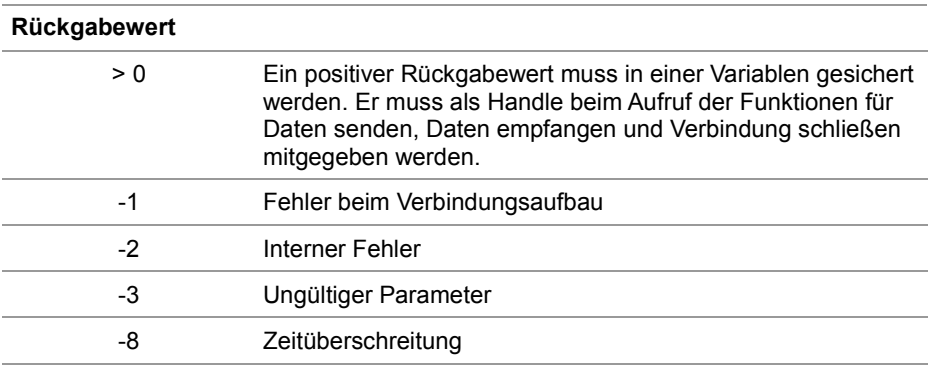

#### **Verwenden der Funktion bei einem TCP/IP-Client**

Wenn ein Client eine TCP/IP-Verbindung zu einem Server aufbauen soll, können Sie die Funktion so aufrufen und den Rückgabewert einer Variablen zur weiteren Auswertung zuweisen:

```
Result := ConnectionCreate(CONNTYPE CLIENT,
                           IPTYPE_TCP,
                           IP#192.168.75.123,
                            46000,
                           T#10s);
```
#### **Funktionsweise bei einem TCP/IP-Client**

Der Task bleibt bei der Programmzeile stehen, bis die Verbindung aufgebaut wurde oder der angegebene Timeout abgelaufen ist. Die Funktion läuft in folgenden Stufen ab:

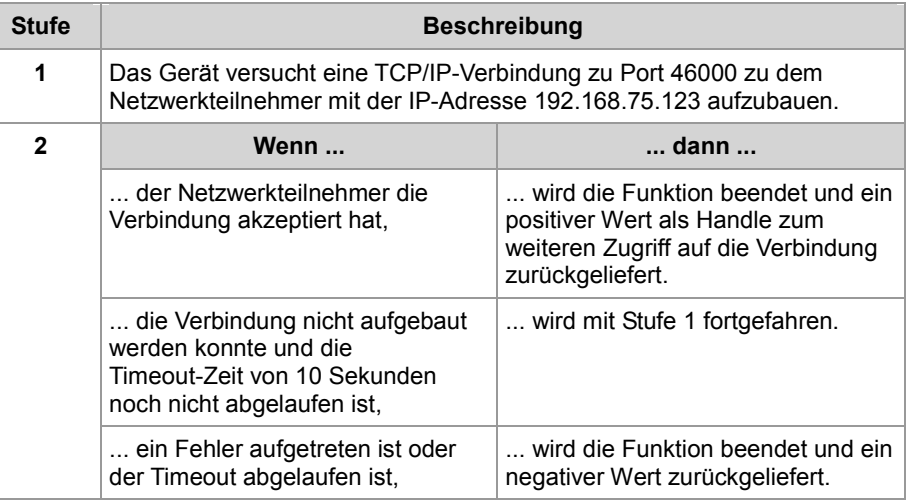

#### **Verwenden der Funktion bei einem TCP/IP-Server**

Wenn ein Server eine TCP/IP-Verbindung mit einem Client aufbauen soll, können Sie die Funktion so aufrufen und den Rückgabewert einer Variablen zur weiteren Auswertung zuweisen:

Result := ConnectionCreate(CONNTYPE SERVER,

```
IPTYPE_TCP, 
0,46000, 
T#100s);
```
#### **Funktionsweise bei einem TCP/IP-Server**

Der Task bleibt bei der Programmzeile stehen, bis die Verbindung aufgebaut wurde oder der angegebene Timeout abgelaufen ist. Die Funktion läuft in folgenden Stufen ab:

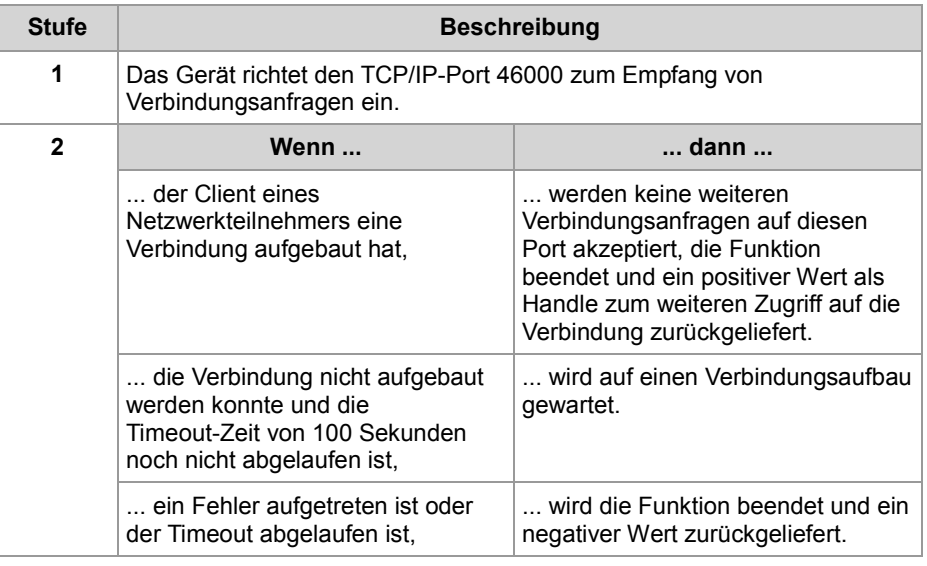

#### **Verwenden der Funktion bei einem UDP/IP-Client**

Wenn ein Client eine UDP/IP-Verbindung aufbauen soll, können Sie die Funktion so aufrufen und den Rückgabewert einer Variablen zur weiteren Auswertung zuweisen:

Result := ConnectionCreate(CONNTYPE CLIENT,

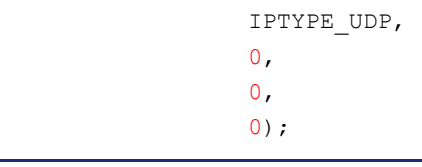

**Funktionsweise bei einem UDP/IP-Client**

UDP ist eine verbindungslose Art der Kommunikation. Deshalb öffnet das Gerät nur einen Kommunikationskanal, über den Daten an einen Netzwerkteilnehmer gesendet werden. Die Funktion läuft in folgenden Stufen ab:

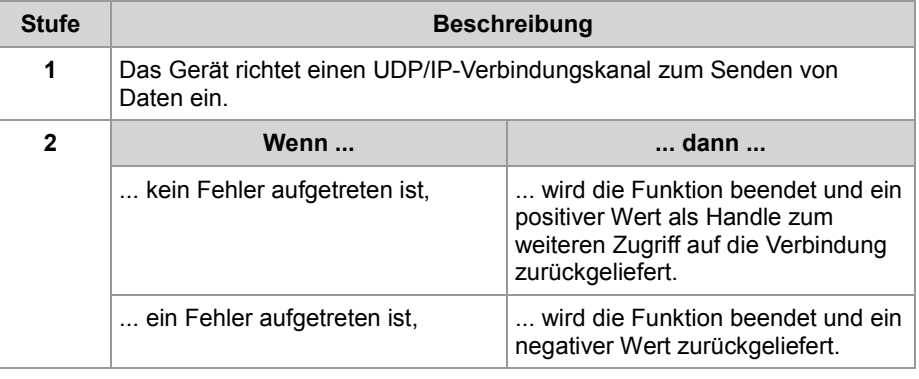

Wenn ein Server eine UDP/IP-Verbindung aufbauen soll, können Sie die Funktion so aufrufen und den Rückgabewert einer Variablen zur weiteren Auswertung zuweisen: Result := ConnectionCreate(CONNTYPE\_SERVER, IPTYPE\_UDP,  $0,$ 46000, 0); **Verwenden der Funktion bei einem UDP/IP-Server**

**Funktionsweise bei einem UDP/IP-Server** UDP ist eine verbindungslose Art der Kommunikation. Deshalb öffnet das Gerät nur einen Kommunikationskanal über den Daten von einem Netzwerkteilnehmer empfangen werden. Die Funktion läuft in folgenden Stufen ab:

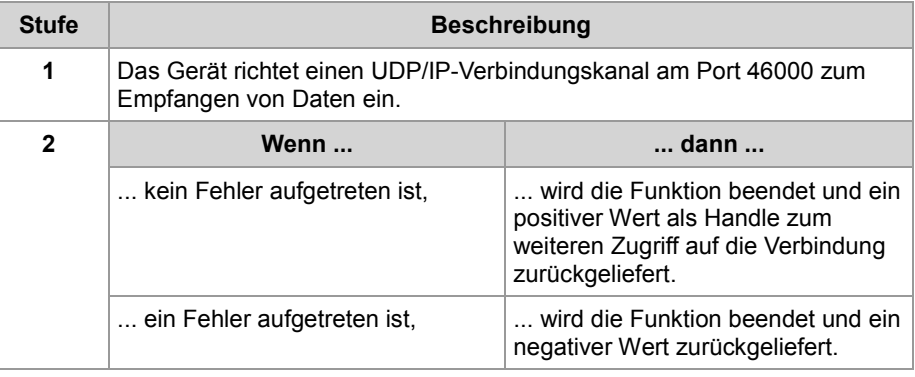

**Verwandte Themen**

- **Verbindung schließen** (siehe Seite [38\)](#page-37-0)
- **Daten senden** (siehe Seite [33\)](#page-32-0)
- **Daten empfangen** (siehe Seite [35\)](#page-34-0)
- **Initialisieren der freiprogrammierbaren IP-Schnittstelle** (siehe Seite [28\)](#page-27-0)

### <span id="page-32-0"></span>**Daten senden**

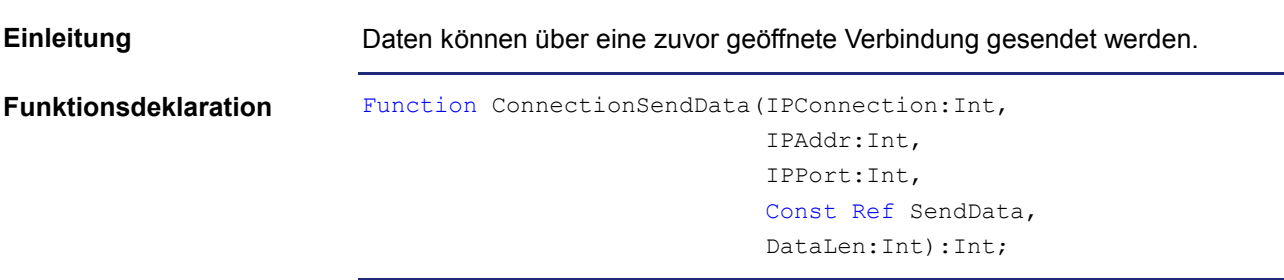

#### **Funktionsparameter**

Beschreibung der Funktionsparameter:

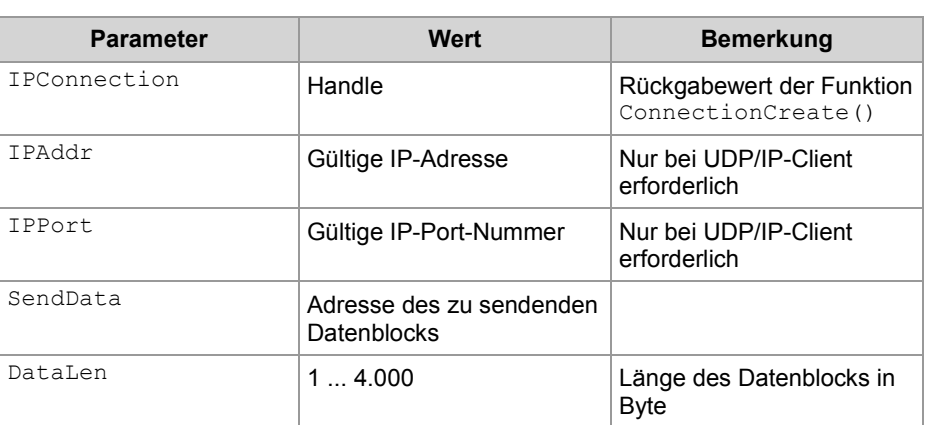

**Rückgabewert**

Folgende Rückgabewerte sind möglich:

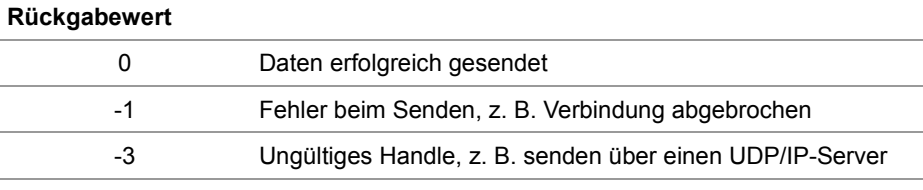

**Verwenden der Funktion bei einer TCP/IP-Verbindung**

Wenn Daten über eine TCP/IP-Verbindung gesendet werden sollen, können Sie die Funktion so aufrufen und den Rückgabewert einer Variablen zur weiteren Auswertung zuweisen:

Result := ConnectionSendData(hConnection,

 $\overline{0}$ ,  $0,$ SendBuffer,

SendLen);

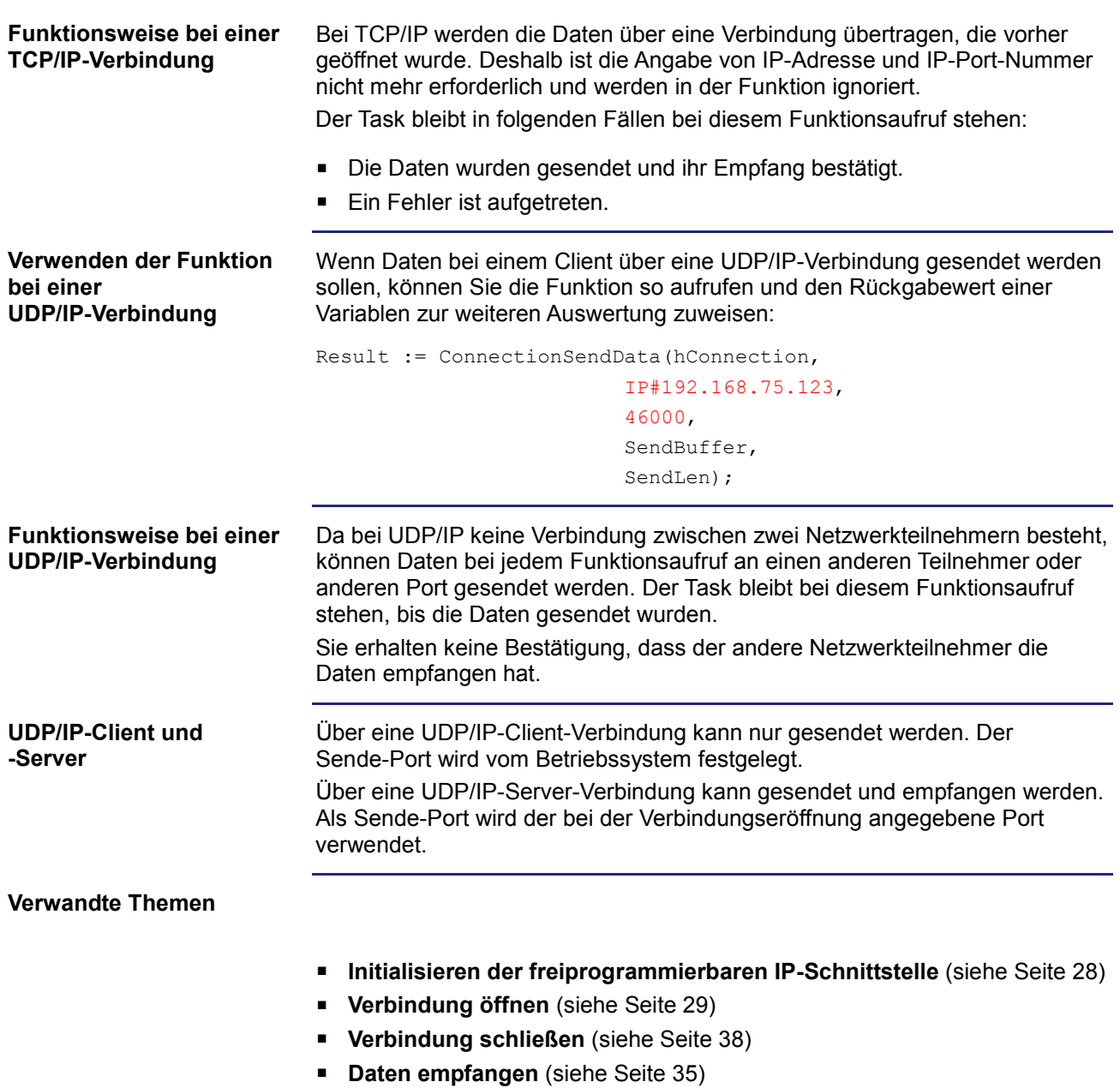

### <span id="page-34-0"></span>**Daten empfangen**

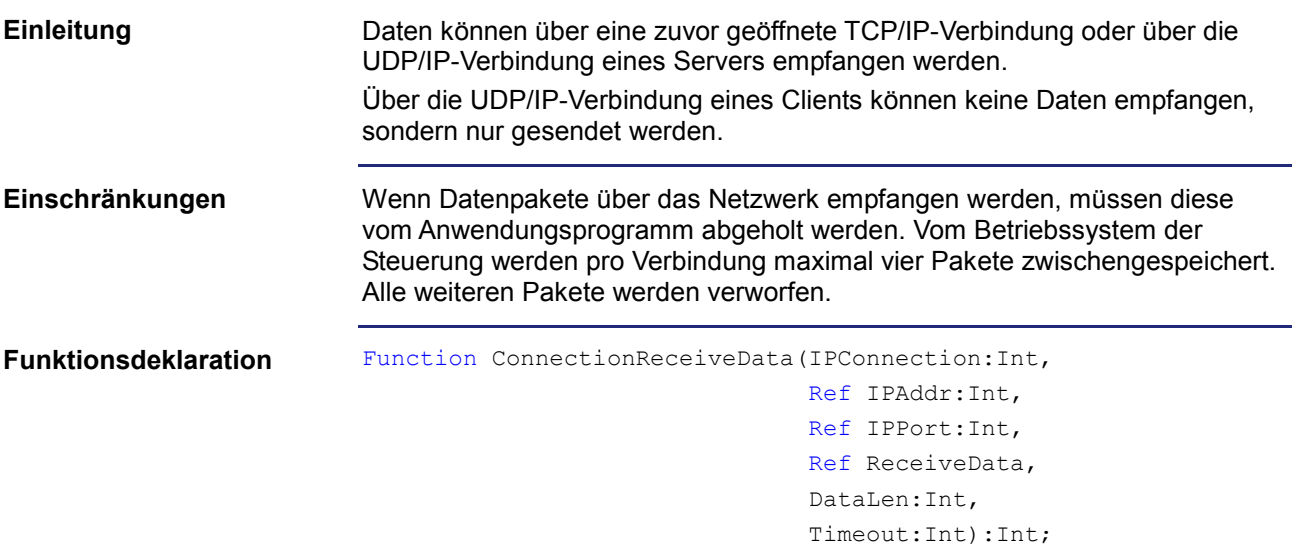

#### **Funktionsparameter**

#### Beschreibung der Funktionsparameter:

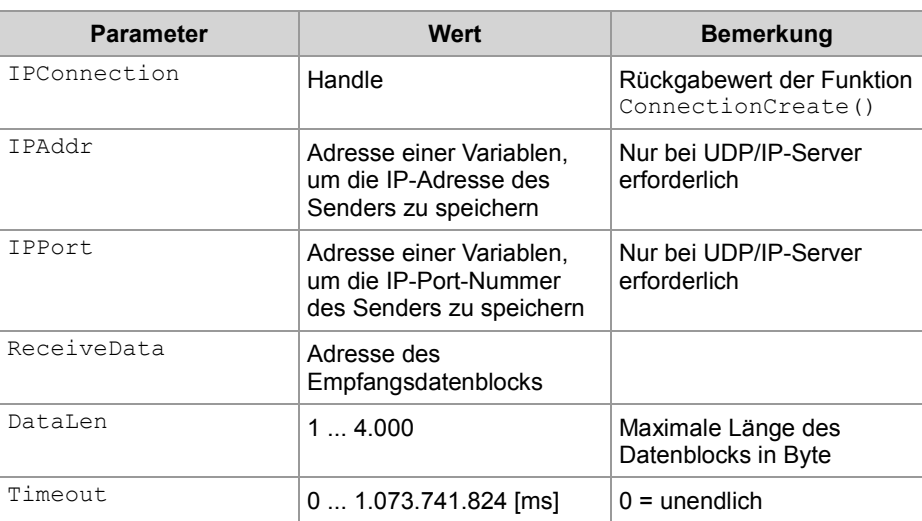

#### **Rückgabewert**

#### Folgende Rückgabewerte sind möglich:

#### **Rückgabewert**

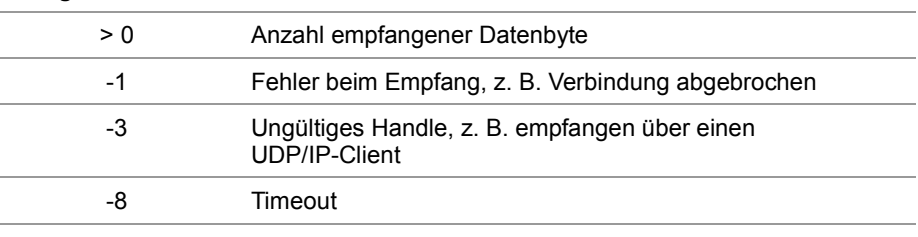

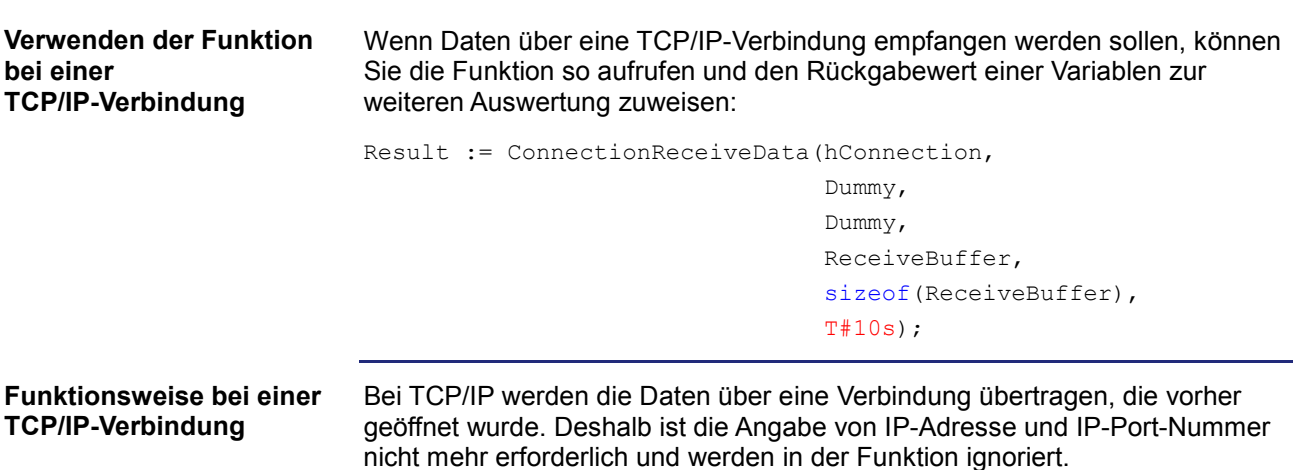

Der Task bleibt in folgenden Fällen bei diesem Funktionsaufruf stehen:

- Die Daten wurden empfangen.
- **Ein Fehler ist aufgetreten.**

Die Daten werden bei einer TCP/IP-Verbindung als Datenstrom übertragen. Das Gerät arbeitet die Funktion in folgenden Stufen ab:

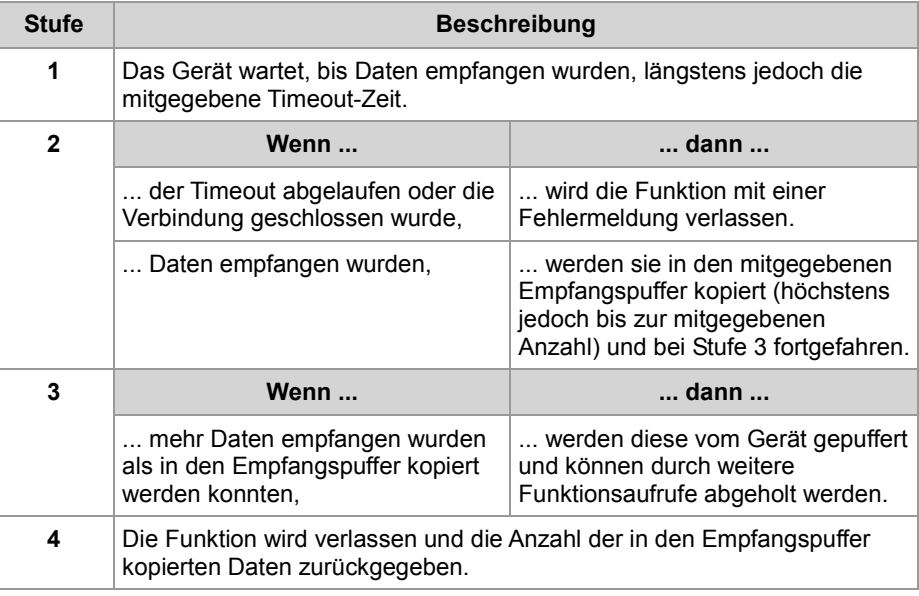

**Verwenden der Funktion bei einem UDP/IP-Server** Wenn Daten bei einem Server über eine UDP/IP-Verbindung empfangen werden sollen, können Sie die Funktion so aufrufen und den Rückgabewert einer Variablen zur weiteren Auswertung zuweisen:

Result := ConnectionReceiveData(hConnection,

```
IPAddr, 
IPPort, 
ReceiveBuffer, 
sizeof(ReceiveBuffer),
T#10s);
```
#### **Funktionsweise bei einem UDP/IP-Server**

Der Task bleibt in folgenden Fällen bei diesem Funktionsaufruf stehen:

- Alle Daten wurden empfangen.
- **Ein Fehler ist aufgetreten.**

Die Daten werden bei einer UDP/IP-Verbindung als Datagramme übertragen. Das Gerät arbeitet die Funktion in folgenden Stufen ab:

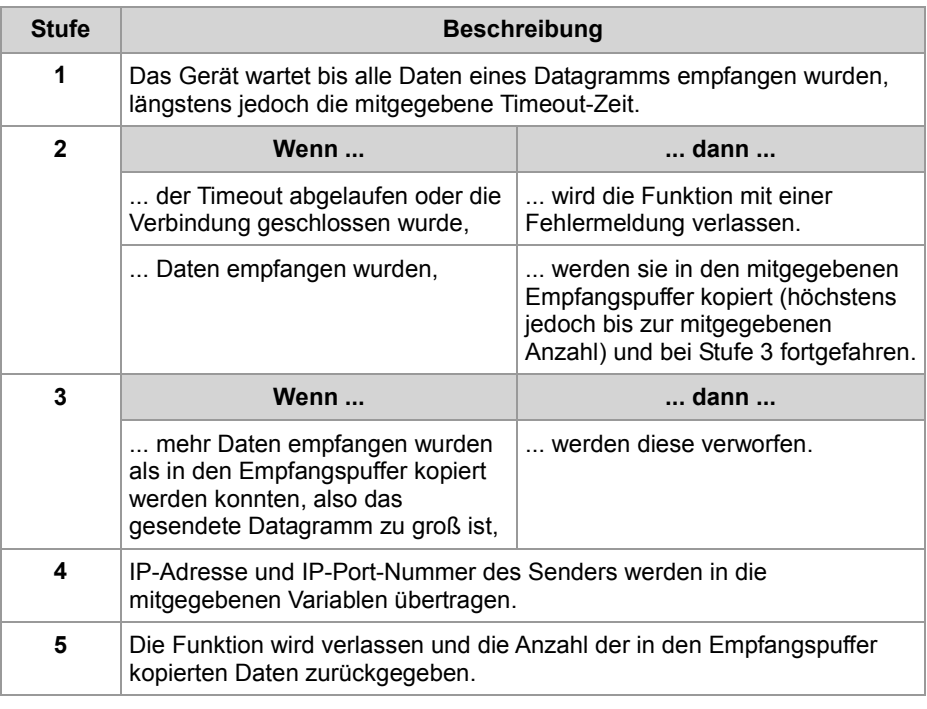

#### **Verwandte Themen**

- **Initialisieren der freiprogrammierbaren IP-Schnittstelle** (siehe Seite [28\)](#page-27-0)
- **Verbindung öffnen** (siehe Seite [29\)](#page-28-0)
- **Verbindung schließen** (siehe Seite [38\)](#page-37-0)
- **Daten senden** (siehe Seite [33\)](#page-32-0)

### <span id="page-37-0"></span>**Verbindung schließen**

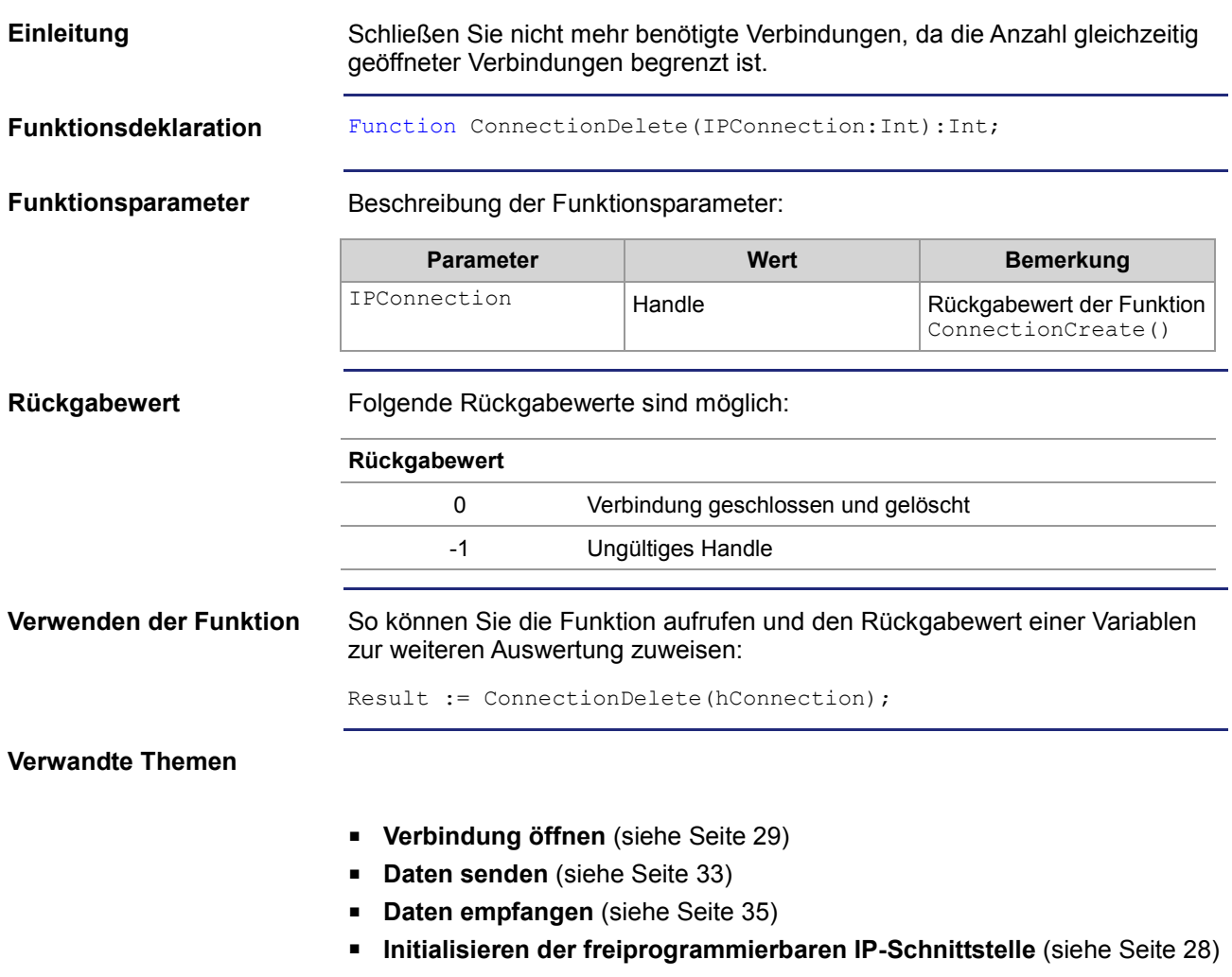

# <span id="page-38-0"></span>**2.2.2 Register**

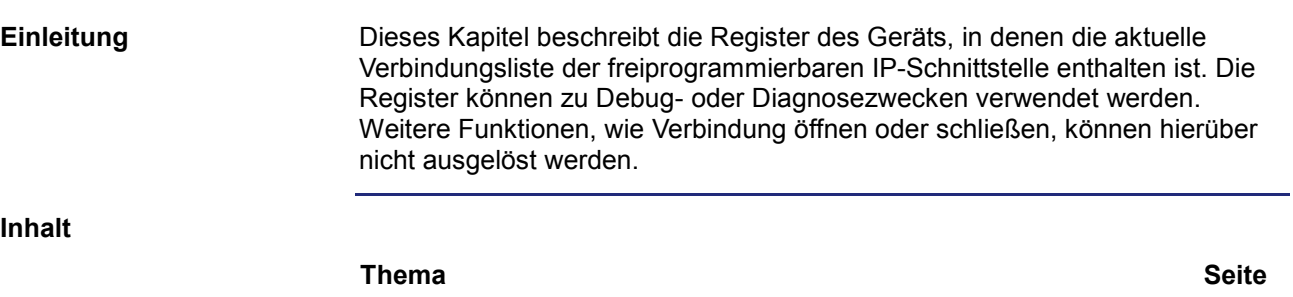

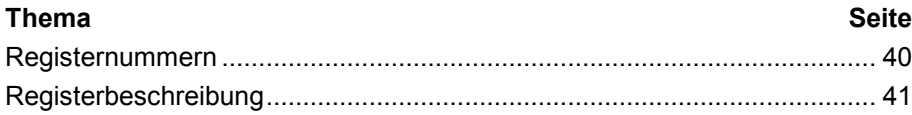

### <span id="page-39-0"></span>**Registernummern**

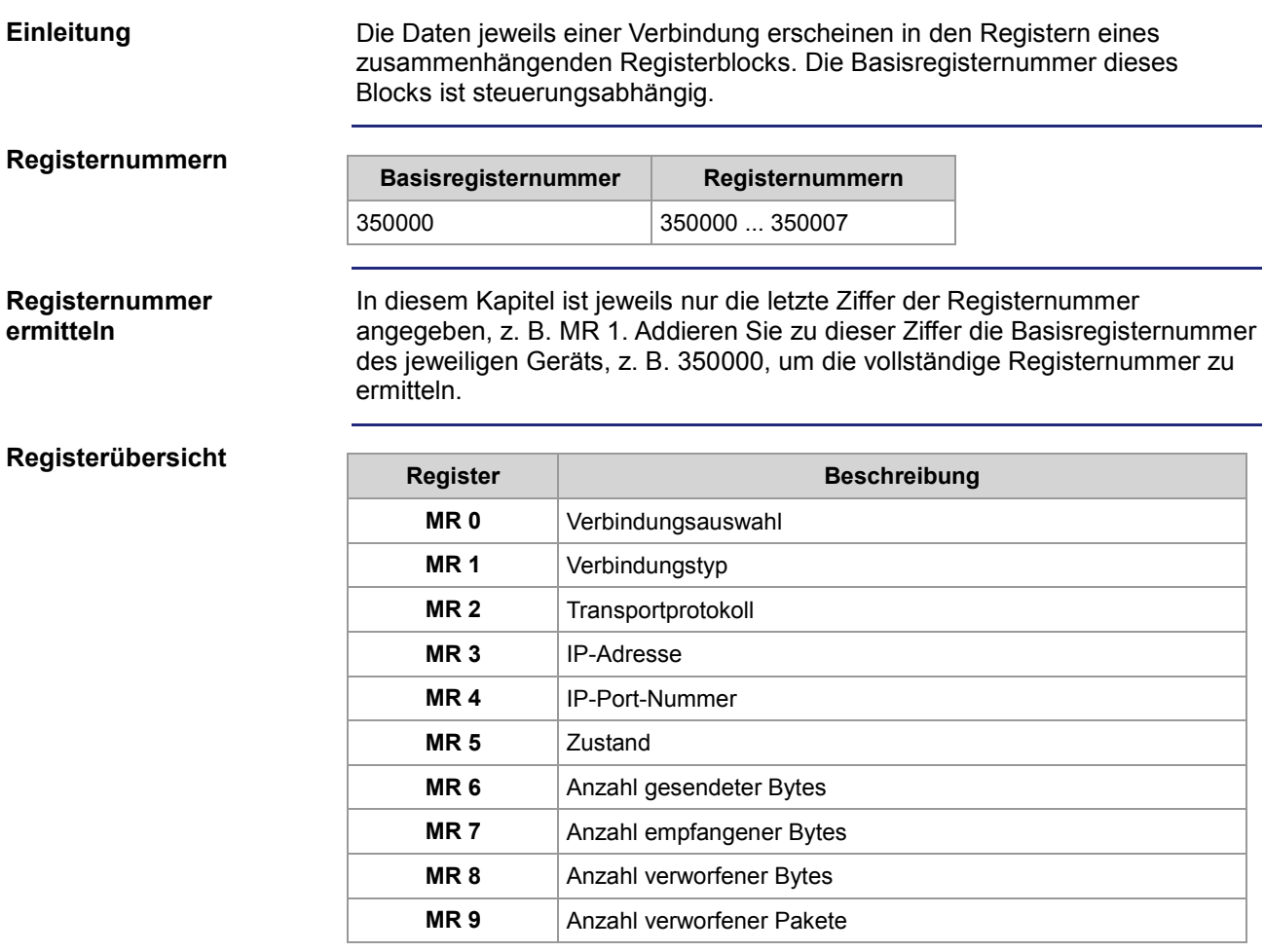

### <span id="page-40-0"></span>**Registerbeschreibung**

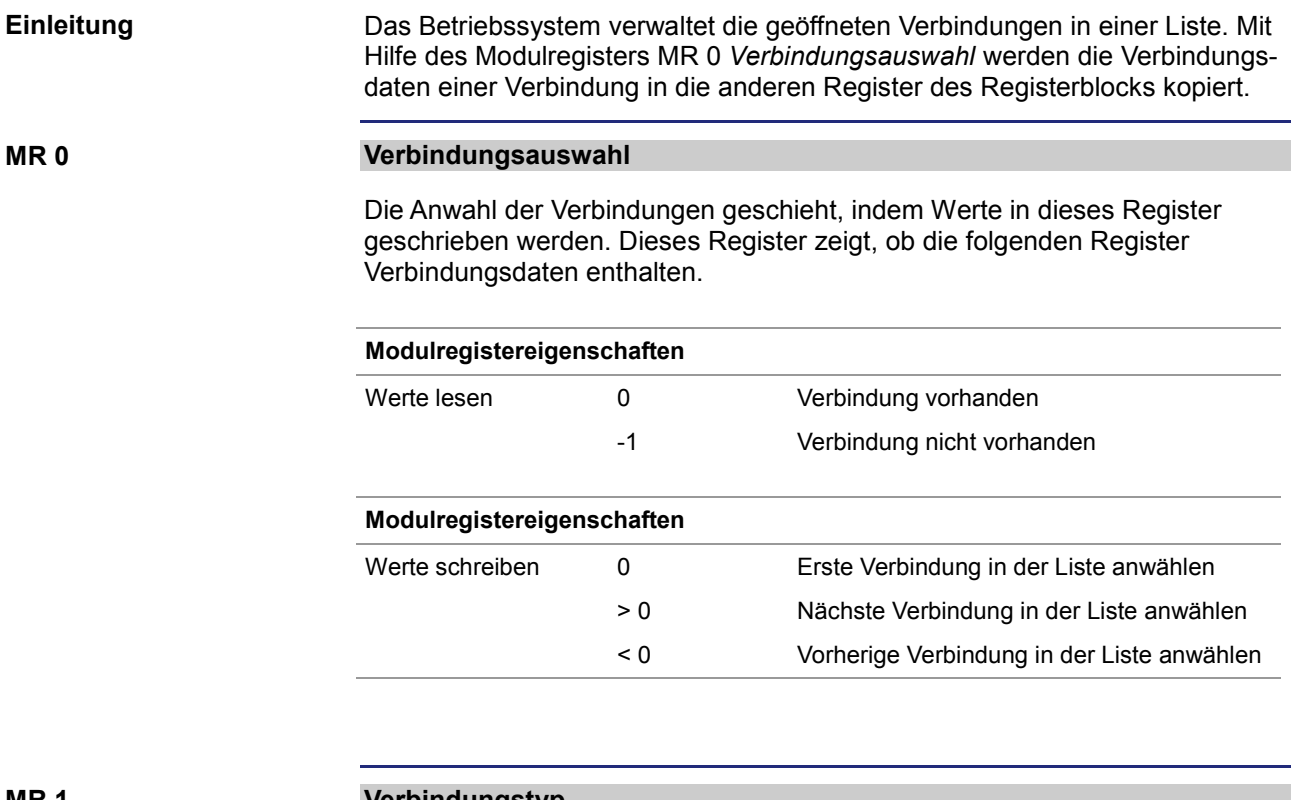

**MR 1**

#### **Verbindungstyp**

Der Wert in diesem Register zeigt an, ob es sich um eine Client- oder eine Serververbindung handelt.

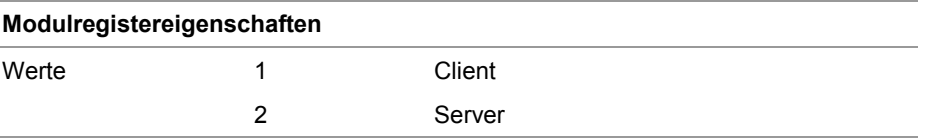

**MR 2**

#### **Transportprotokoll**

Der Wert in diesem Register zeigt die Art des Transportprotokolls an, UDP oder TCP.

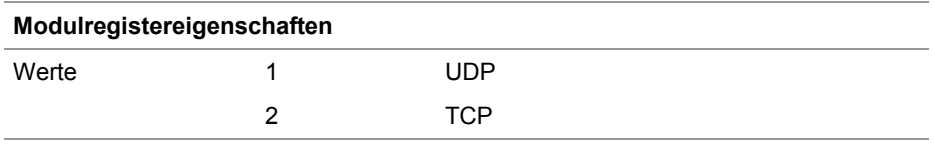

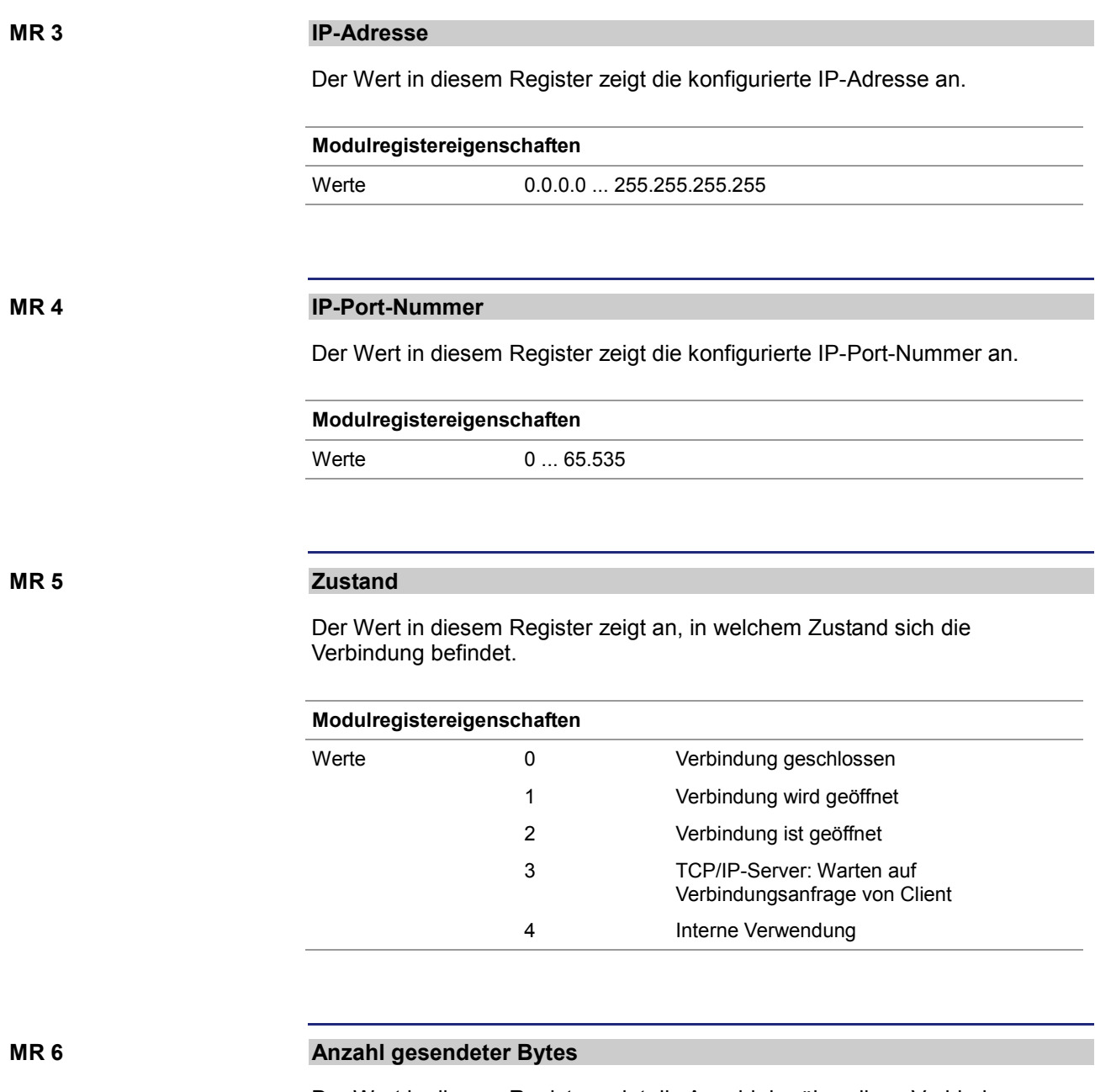

Der Wert in diesem Register zeigt die Anzahl der über diese Verbindung gesendeten Datenbytes an. Da es sich um ein vorzeichenbehaftetes 32-Bit-Register handelt und die gesendeten Bytes jeweils hinzuaddiert werden, können Zahlenüberläufe vom positiven zum negativen Maximalwert auftreten.

#### **Modulregistereigenschaften**

Werte -2.147.483.648 ... 2.147.483.647

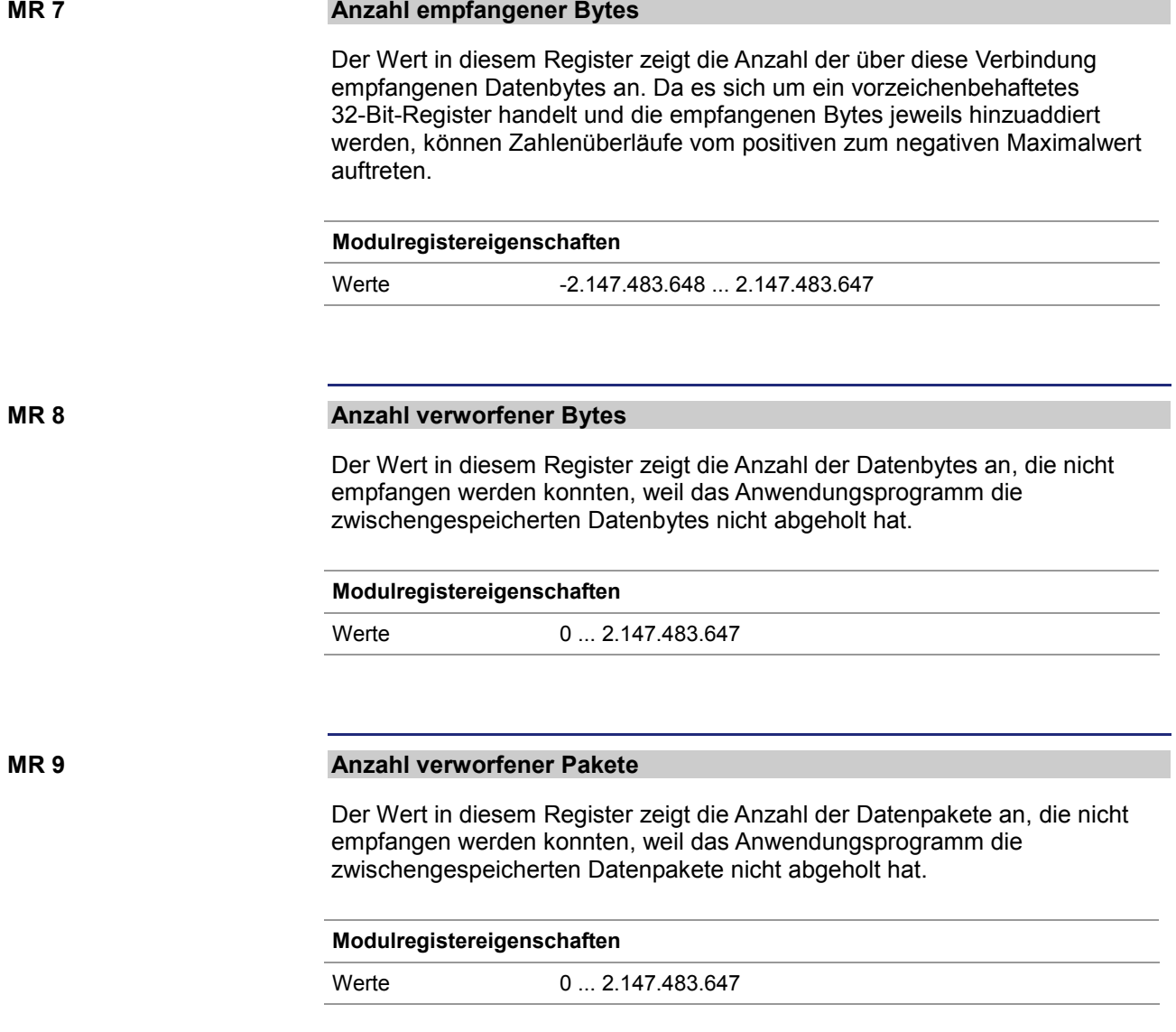

## <span id="page-43-0"></span>**3 Beseitigte Software-Bugs**

### Dieses Kapitel beschreibt die in der neuen Betriebssystemversion beseitigten Software-Bugs. **Thema Seite** [Ungültiges Verbindungs-Handle bei der freiprogrammierbaren](#page-44-0)  [IP-Schnittstelle](#page-44-0) .............................................................................................. [45](#page-44-0) [Lange Schlüsselnamen führen zum Absturz](#page-45-0) ................................................ [46](#page-45-0) [Umbenennen einer Datei mit maximaler Namenslänge führt zum Absturz.](#page-46-0). [47](#page-46-0) [Eingangswerte eines Netzwerkteilnehmers sind eingefroren.](#page-47-0)...................... [48](#page-47-0) [Fehlerhafte Anzeige von Float-Registern im JetSym-Oszilloskop.](#page-48-0)............... [49](#page-48-0) [Inkonsistente Register bei der IP-Konfiguration](#page-49-0) ........................................... [50](#page-49-0) **Einleitung Inhalt**

### <span id="page-44-0"></span>**Ungültiges Verbindungs-Handle bei der freiprogrammierbaren IP-Schnittstelle**

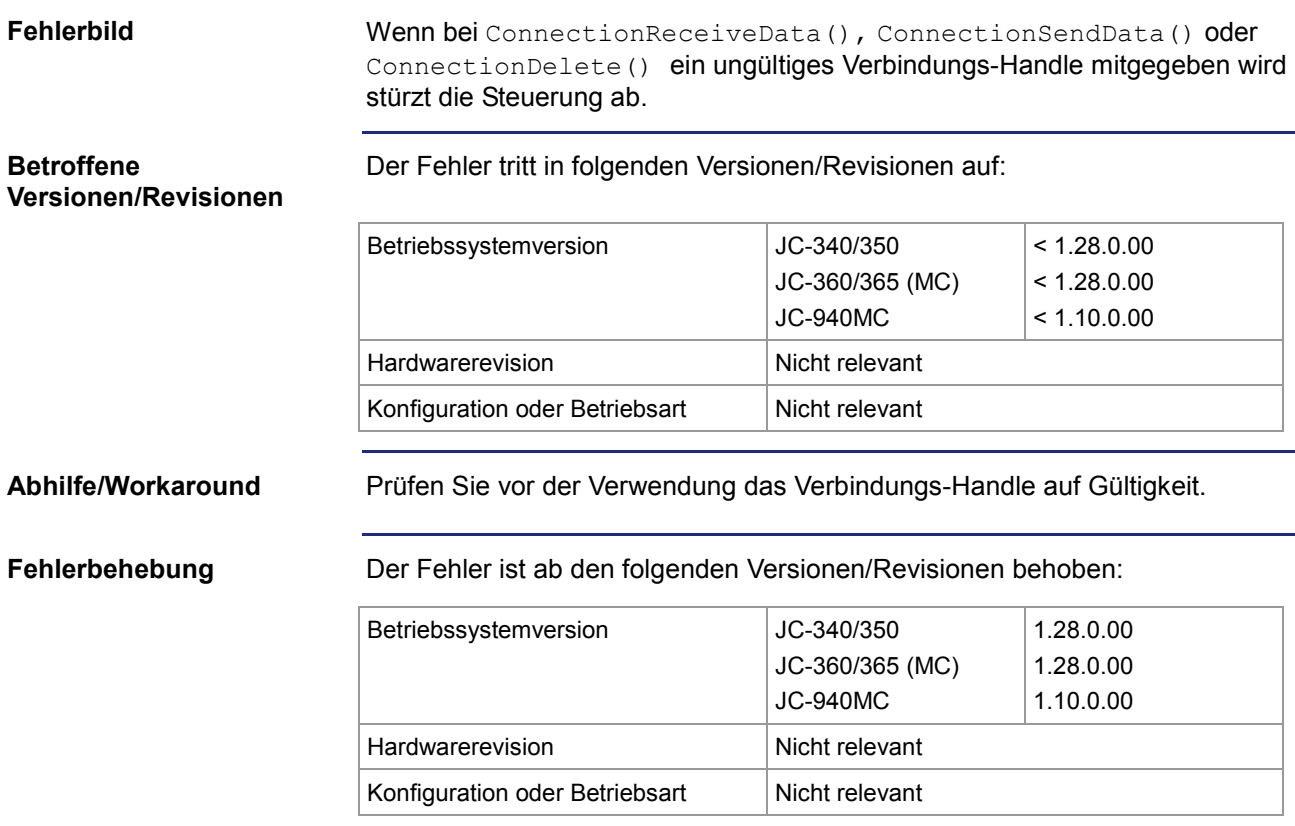

### <span id="page-45-0"></span>**Lange Schlüsselnamen führen zum Absturz**

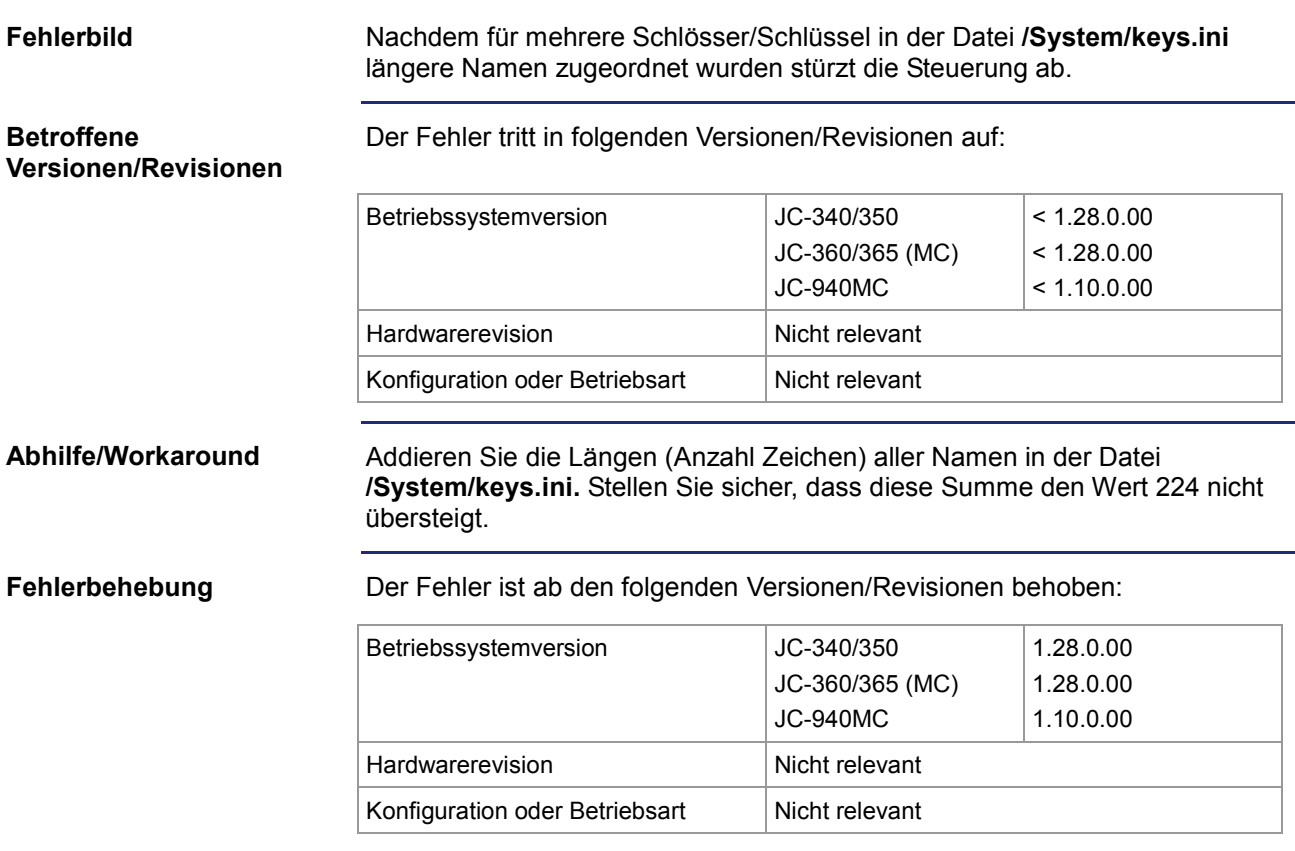

### <span id="page-46-0"></span>**Umbenennen einer Datei mit maximaler Namenslänge führt zum Absturz**

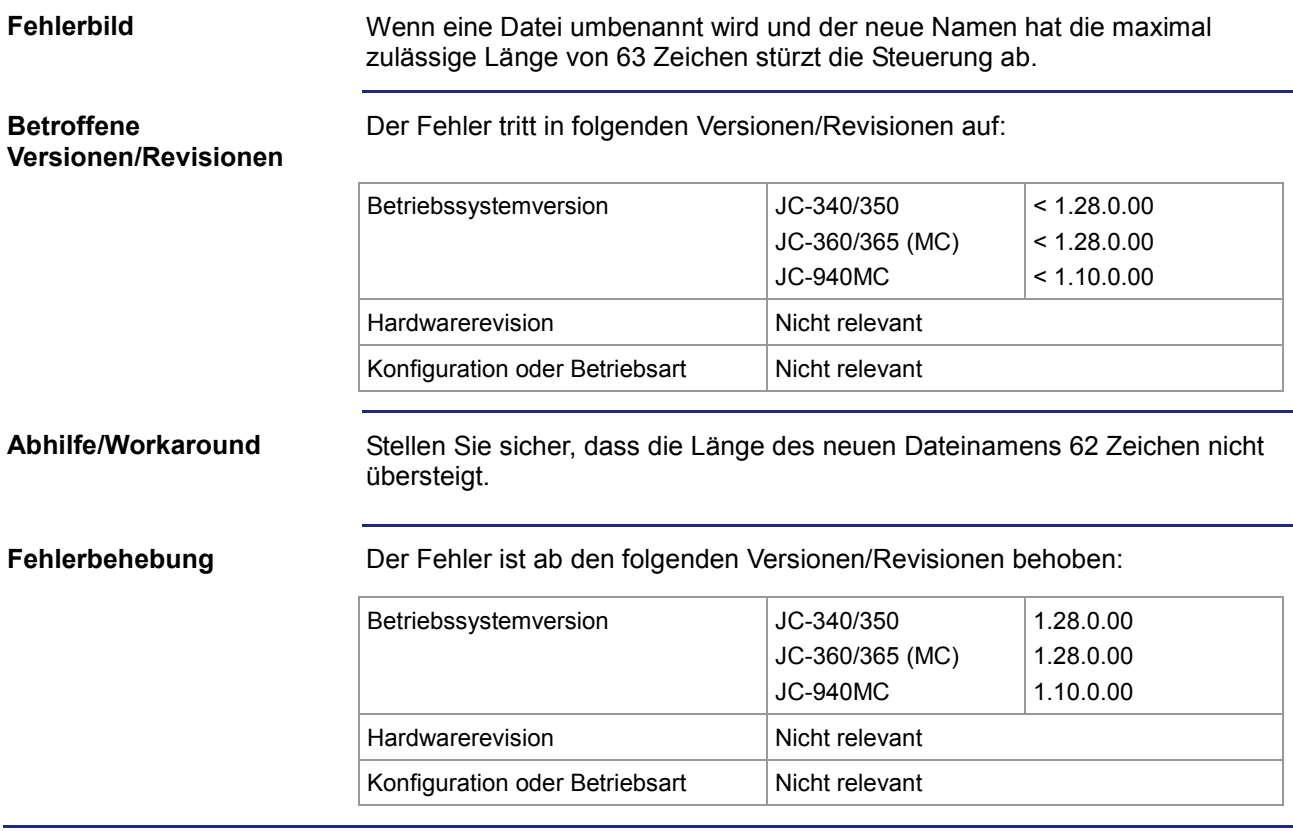

### <span id="page-47-0"></span>**Eingangswerte eines Netzwerkteilnehmers sind eingefroren**

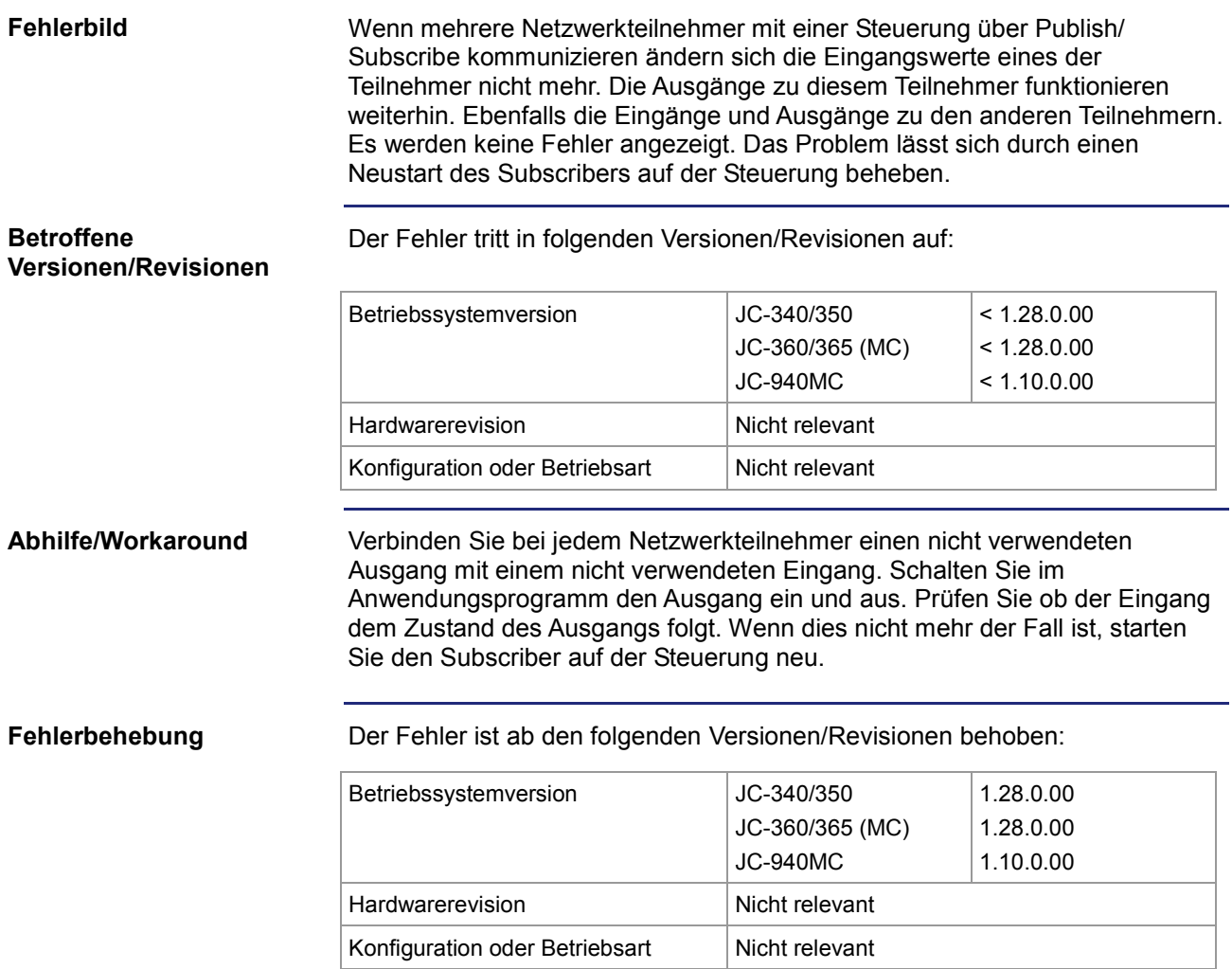

### <span id="page-48-0"></span>**Fehlerhafte Anzeige von Float-Registern im JetSym-Oszilloskop**

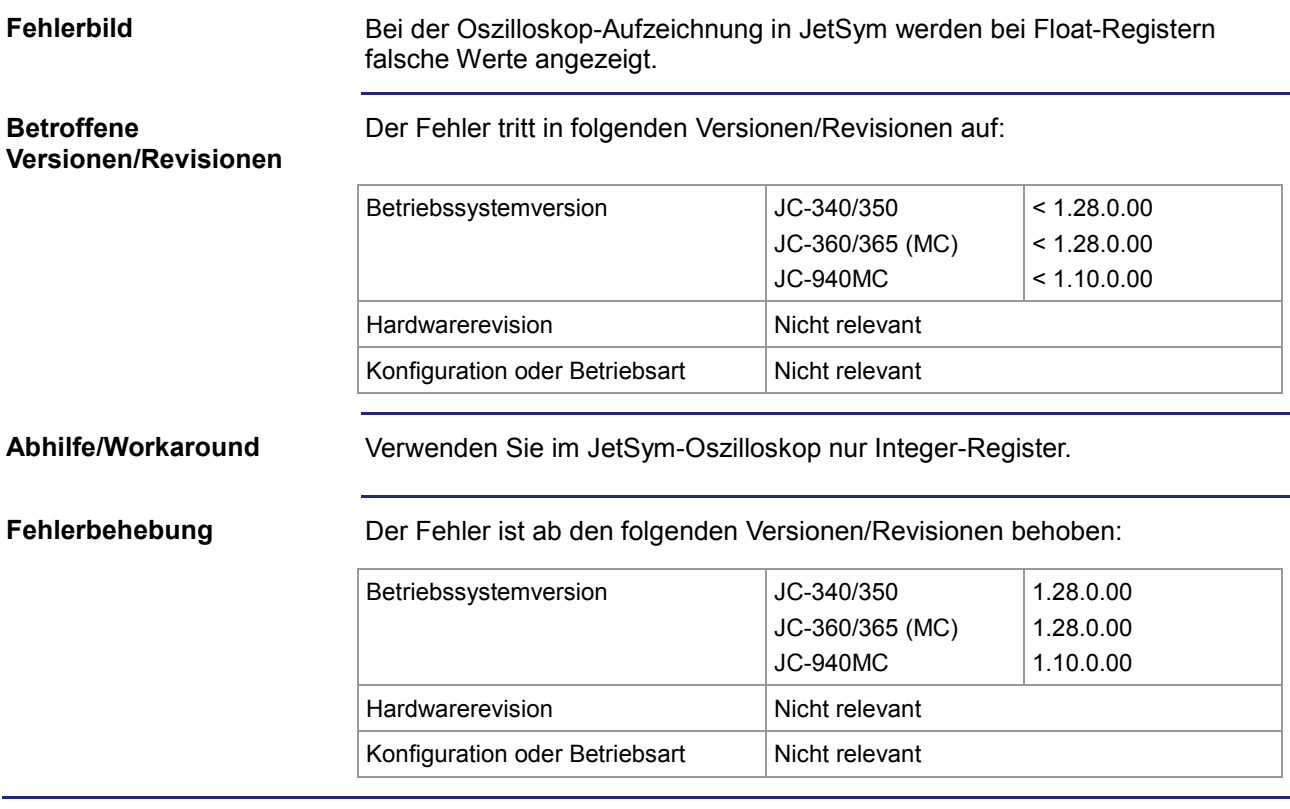

## <span id="page-49-0"></span>**Inkonsistente Register bei der IP-Konfiguration**

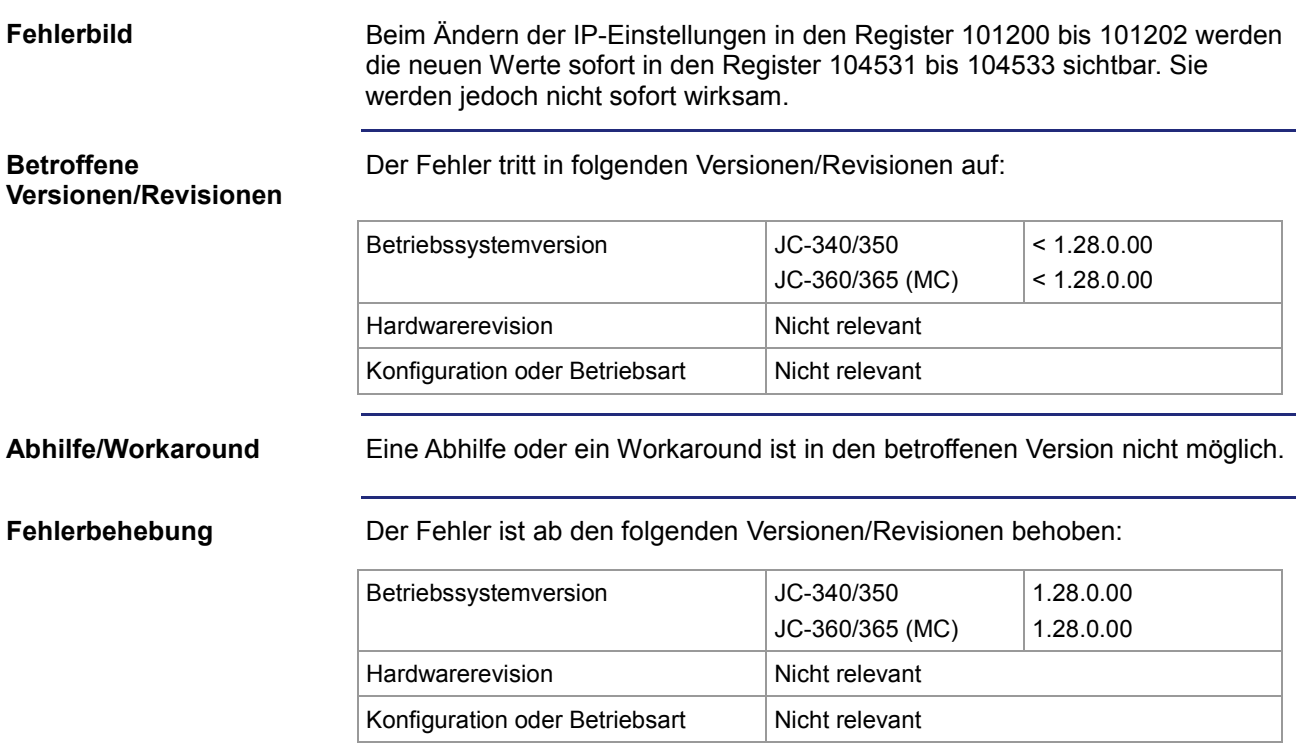

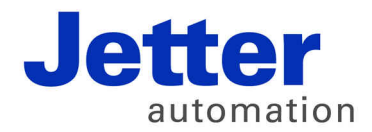

Jetter AG Gräterstraße 2 71642 Ludwigsburg | Germany

Tel +49 7141 2550-0 Fax +49 7141 2550-425 [info@jetter.de](mailto:info@jetter.de) [www.jetter.de](http://www.jetter.de)

We automate your success.